**AUTODESK®** EFFECTS AND EDITING 2008

## Sparks<sup>®</sup> API Reference Guide

© 2007 Autodesk, Inc. All rights reserved. Except as otherwise permitted by Autodesk, Inc., this publication, or parts thereof, may not be reproduced in any form, by any method, for any purpose.

Certain materials included in this publication are reprinted with the permission of the copyright holder.

Portions of this software are copyright © 2.1.19 The FreeType Project (www.freetype.org). All rights reserved.

Portions relating to Python version 2.3.3 Copyright © 2001, 2002, 2003 Python Software Foundation; All Rights Reserved.

Portions relating to Python version 2.1.1 Copyright © 2001 Python Software Foundation; All Rights Reserved.

Portions relating to libxalan-c version 1.8.0 are copyright Apache version 2.0 Copyright 2004 The Apache Software Foundation. Licensed under the Apache License, Version 2.0 (the "License"); you may not use this file except in compliance with the License. You may obtain a copy of the License at http://www.apache.org/licenses/LICENSE-2.0. Unless required by applicable law or agreed to in writing, software distributed under the License is distributed on an "AS IS" BASIS, WITHOUT WARRANTIES OR CONDITIONS OF ANY KIND, either express or implied. See the License for the specific language governing permissions and limitations under the License.

This product includes software developed by the Apache Software Foundation (http://www.apache.org/).

THIS PRODUCT IS LICENSED UNDER THE MPEG-4 VISUAL PATENT LICENSE PORTFOLIO LICENSE FOR THE PERSONAL AND NON-COMMERCIAL USE OF A CONSUMER FOR (i) ENCODING VIDEO IN COMPLIANCE WITH THE MPEG-4 VISUAL STANDARD ("MPEG-4 VIDEO") AND/OR (ii) DECODING MPEG-4 VIDEO THAT WAS ENCODED BY A CONSUMER ENGAGED IN A PERSONAL AND NON-COMMERCIAL ACTIVITY AND/OR WAS OBTAINED FROM A VIDEO PROVIDED LICENSED BY MPEG LA TO PROVIDE MPEG-4 VIDEO. NO LICENSE IS GRANTED OR SHALL BE IMPLIED FOR ANY OTHER USE. ADDITIONAL INFORMATION INCLUDING THAT RELATING TO PROMOTIONAL, INTERNAL USES AND LICENSING MAY BE OBTAINED FROM MPEG LA, LLC. SEE HTTP://WWW.MPEGLA.COM.

THIS PRODUCT IS LICENSED UNDER THE MPEG-2 PATENT PORTFOLIO LICENSE ANY USE OF THIS PRODUCT OTHER THAN CONUMSER PERSONAL USE IN ANY MANNER THAT COMPLIES WITH THE MPEG-2 STANDARD FOR ENCODING VIDEO INFORMATION FOR PACKAGED MEDIA IS EXPRESSLEY PROHIBITED WITHOUT A LICENSE UNDER APPLICABLE PATENTS IN THE MPEG-2 PATENT PORTFOLIO, WHICH LICENSE IS AVALIABLE FROM MPEG LA, L.L.C., 250 STEELE STREET, SUITE 300, DENVER, COLORADO 80206.

Portions relating to libffmpeg Copyright © 2003-2006, Fabrice Bellard.

Portions relating to ALSA version 1.0.6 Copyright © 2004 Jaroslav Kysela, Abramo Bagnara, Takashi Iwai, and Frank van de Pol.

Powered by Automatic Duck. © 2006 Automatic Duck, Inc. All rights reserved.

Portions relating to Audiobogus Copyright © 1998-1999, Michael Pruett (michael@68k.org).

Portions relating to xxdiff Copyright © 1999-2004, Martin Blais. All Rights Reserved.

Portions relating to Audiofile 0.2.6, Open Inventor 2.1.5-9, and LibImageDL software are Copyright © 1991, 1999 Free Software Foundation, Inc.

Portions relating to Glew Copyright (c) 1991-9 Silicon Graphics, Inc. All Rights Reserved.

Portions relating to Mesa Copyright ©1999-2007 Brian Paul. All Rights Reserved. Permission is hereby granted, free of charge, to any person obtaining a copy of this software and associated documentation files (the "Software"), to deal in the Software without restriction, including without limitation the rights to use, copy, modify, merge, publish, distribute, sublicense, and/or sell copies of the Software, and to permit persons to whom the Software is furnished to do so, subject to the following conditions: The above copyright notice and this permission notice shall be included in all copies or substantial portions of the Software. THE SOFTWARE IS PROVIDED "AS IS", WITHOUT WARRANTY OF ANY KIND, EXPRESS OR IMPLIED, INCLUDING BUT NOT LIMITED TO THE WARRANTIES OF MERCHANTABILITY, FITNESS FOR A PARTICULAR PURPOSE AND NONINFRINGEMENT. IN NO EVENT SHALL BRIAN PAUL BE LIABLE FOR ANY CLAIM, DAMAGES OR OTHER LIABILITY, WHETHER IN AN ACTION OF CONTRACT, TORT OR OTHERWISE, ARISING FROM, OUT OF OR IN CONNECTION WITH THE SOFTWARE OR THE USE OR OTHER DEALINGS IN THE SOFTWARE.

Portions relating to OpenExr 1.2.1 Copyright (c) 2004, Industrial Light & Magic, a division of Lucasfilm Entertainment Company Ltd. Portions contributed and copyright held by others as indicated. All rights reserved. Redistribution and use in source and binary forms, with or without modification, are permitted provided that the following conditions are met: Redistributions of source code must retain the above copyright notice, this list of conditions and the following disclaimer. Redistributions in binary form must reproduce the above copyright notice, this list of conditions and the following disclaimer in the documentation and/or other materials provided with the distribution. Neither the name of Industrial Light & Magic nor the names of any other contributors to this software may be used to endorse or promote products derived from this software without specific prior written permission. THIS SOFTWARE IS PROVIDED BY THE COPYRIGHT HOLDERS AND CONTRIBUTORS "AS IS" AND ANY EXPRESS OR IMPLIED WARRANTIES, INCLUDING, BUT NOT LIMITED TO, THE IMPLIED WARRANTIES OF MERCHANTABILITY AND FITNESS FOR A PARTICULAR PURPOSE ARE DISCLAIMED. IN NO EVENT SHALL THE COPYRIGHT OWNER OR CONTRIBUTORS BE LIABLE FOR ANY DIRECT, INDIRECT, INCIDENTAL, SPECIAL, EXEMPLARY, OR CONSEQUENTIAL DAMAGES (INCLUDING, BUT NOT LIMITED TO, PROCUREMENT OF SUBSTITUTE GOODS OR SERVICES; LOSS OF USE, DATA, OR PROFITS; OR BUSINESS INTERRUPTION) HOWEVER CAUSED AND ON ANY THEORY OF LIABILITY, WHETHER IN CONTRACT, STRICT LIABILITY, OR TORT (INCLUDING NEGLIGENCE OR OTHERWISE) ARISING IN ANY WAY OUT OF THE USE OF THIS SOFTWARE, EVEN IF ADVISED OF THE POSSIBILITY OF SUCH DAMAGE.

Portions relating to Libpopt Copyright ©1998 Red Hat Software. Permission is hereby granted, free of charge, to any person obtaining a copy of this software and associated documentation files (the "Software"), to deal in the Software without restriction, including without limitation the rights to use, copy, modify, merge, publish, distribute, sublicense, and/or sell copies of the Software, and to permit persons to whom the Software is furnished to do so, subject to the following conditions: The above copyright notice and this permission notice shall be included in all copies or substantial portions of the Software. THE SOFTWARE IS PROVIDED "AS IS", WITHOUT WARRANTY OF ANY KIND, EXPRESS OR IMPLIED, INCLUDING BUT NOT LIMITED TO THE WARRANTIES OF MERCHANTABILITY, FITNESS FOR A PARTICULAR PURPOSE AND NONINFRINGEMENT. IN NO EVENT SHALL THE X CONSORTIUM BE LIABLE FOR ANY CLAIM, DAMAGES OR OTHER LIABILITY, WHETHER IN AN ACTION OF CONTRACT, TORT OR OTHERWISE, ARISING FROM, OUT OF OR IN CONNECTION WITH THE SOFTWARE OR THE USE OR OTHER DEALINGS IN THE SOFTWARE. Except as contained in this notice, the name of the X Consortium shall not be used in advertising or otherwise to promote the sale, use or other dealings in this Software without prior written authorization from the X Consortium.

Portions relating to DIRAC Time Stretch/Pitch Shift technology licensed from The DSP Dimension, http://www.dspdimension.com Developed and (c) 2005 Stephan M. Bernsee

Portions relating to Berkeley DB software Copyright ©1990-2002, Sleepycat Software. All rights reserved. Redistribution and use in source and binary forms, with or without modification, are permitted provided that the following conditions are met: 1. Redistributions of source code must retain the above copyright notice, this list of conditions and the following disclaimer. 2. Redistributions in binary form must reproduce the above copyright notice, this list of conditions and the following disclaimer in the documentation and/or other materials provided with the distribution. 3. Redistributions in any form must be accompanied by information on how to obtain complete source code for the DB software and any accompanying software that uses the DB software. The source code must either be included in the distribution or be available for no more than the cost of distribution plus a nominal fee, and must be freely redistributable under reasonable conditions. For an executable file, complete source code means the source code for all modules it contains. It does not include source code for modules or files that typically accompany the major components of the operating system on which the executable file runs. THIS SOFTWARE IS PROVIDED BY SLEEPYCAT SOFTWARE "AS IS" AND ANY EXPRESS OR IMPLIED WARRANTIES, INCLUDING, BUT NOT LIMITED TO, THE IMPLIED WARRANTIES OF MERCHANTABILITY, FITNESS FOR A PARTICULAR PURPOSE, OR NON-INFRINGEMENT, ARE DISCLAIMED. IN NO EVENT SHALL SLEEPYCAT SOFTWARE BE LIABLE FOR ANY DIRECT, INDIRECT, INCIDENTAL, SPECIAL, EXEMPLARY, OR CONSEQUENTIAL DAMAGES (INCLUDING, BUT NOT LIMITED TO, PROCUREMENT OF SUBSTITUTE GOODS OR SERVICES; LOSS OF USE, DATA, OR PROFITS; OR BUSINESS INTERRUPTION) HOWEVER CAUSED AND ON ANY THEORY OF LIABILITY, WHETHER IN CONTRACT, STRICT LIABILITY, OR TORT (INCLUDING NEGLIGENCE OR OTHERWISE) ARISING IN ANY WAY OUT OF THE USE OF THIS SOFTWARE, EVEN IF ADVISED OF THE POSSIBILITY OF SUCH DAMAGE.

Portions copyright 1991-2006 Compuware Corporation.

#### **Trademarks**

The following are registered trademarks or trademarks of Autodesk, Inc., in the USA and other countries: 3DEC (design/logo), 3December, 3December.com, 3ds Max, ActiveShapes, Actrix, ADI, Alias, Alias (swirl design/logo), AliasStudio, Alias|Wavefront (design/logo), ATC, AUGI, AutoCAD, AutoCAD Learning Assistance, AutoCAD LT, AutoCAD Simulator, AutoCAD SQL Extension, AutoCAD SQL Interface, Autodesk, Autodesk Envision, Autodesk Insight, Autodesk Intent, Autodesk Inventor, Autodesk Map, Autodesk MapGuide, Autodesk Streamline, AutoLISP, AutoSnap, AutoSketch, AutoTrack, Backdraft, Built with ObjectARX (logo), Burn, Buzzsaw, CAiCE, Can You Imagine, Character Studio, Cinestream, Civil 3D, Cleaner, Cleaner Central, ClearScale, Colour Warper, Combustion, Communication Specification, Constructware, Content Explorer, Create>what's>Next> (design/logo), Dancing Baby (image), DesignCenter, Design Doctor, Designer's Toolkit, DesignKids, DesignProf, DesignServer, DesignStudio, Design|Studio (design/logo), Design Your World, Design Your World (design/logo), DWF, DWG, DWG (logo), DWG TrueConvert, DWG TrueView, DXF, EditDV, Education by Design, Extending the Design Team, FBX, Filmbox, FMDesktop, Freewheel, GDX Driver, Gmax, Heads-up Design, Heidi, HOOPS, HumanIK, i-drop, iMOUT, Incinerator, IntroDV, Inventor, Inventor LT, Kaydara, Kaydara (design/logo), LocationLogic, Lustre, Maya, Mechanical Desktop, MotionBuilder, ObjectARX, ObjectDBX, Open Reality, PolarSnap, PortfolioWall, Powered with Autodesk Technology, Productstream, ProjectPoint, Reactor, RealDWG, Real-time Roto, Render Queue, Revit, Showcase, SketchBook, StudioTools, Topobase, Toxik, Visual, Visual Bridge, Visual Construction, Visual Drainage, Visual Hydro, Visual Landscape, Visual Roads, Visual Survey, Visual Syllabus, Visual Toolbox, Visual Tugboat, Visual LISP, Voice Reality, Volo, and Wiretap.

The following are registered trademarks or trademarks of Autodesk Canada Co. in the USA and/or Canada and other countries: Backburner, Discreet, Fire, Flame, Flint, Frost, Inferno, Multi-Master Editing, River, Smoke, Sparks, Stone, Wire.

Automatic Duck and the duck logo are trademarks of Automatic Duck, Inc. All other brand names, product names or trademarks belong to their respective holders.

#### **Disclaimer**

THIS PUBLICATION AND THE INFORMATION CONTAINED HEREIN IS MADE AVAILABLE BY AUTODESK, INC. "AS IS." AUTODESK, INC., DISCLAIMS ALL WARRANTIES, EITHER EXPRESS OR IMPLIED, INCLUDING BUT NOT LIMITED TO ANY IMPLIED WARRANTIES OF MERCHANTABILITY OR FITNESS FOR A PARTICULAR PURPOSE REGARDING THESE MATERIALS.

Published by:

Autodesk, Inc.

111 Mclnnis Parkway

San Rafael, CA 94903, USA

Title: Autodesk Sparks API Reference Guide

Document Version: 1

Date: September 19, 2007

# Contents

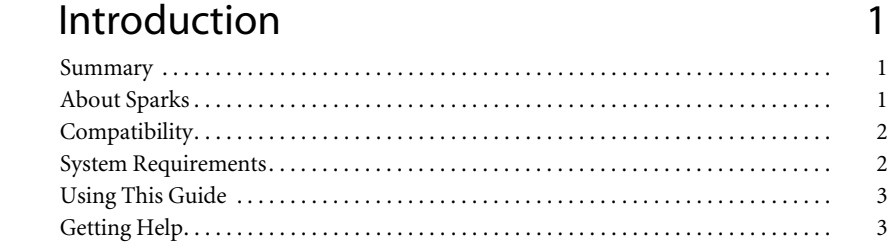

#### $\overline{2}$ **Sparks API**

 $\overline{1}$ 

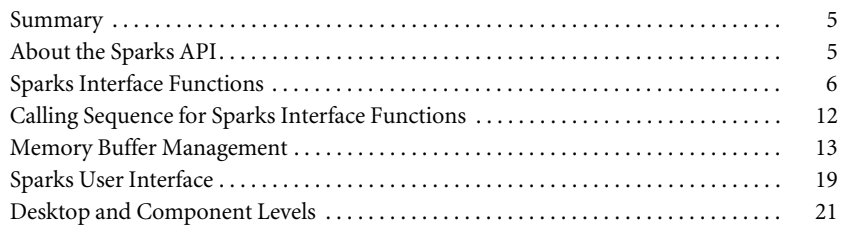

#### **Sparks Utility Library**  $\overline{3}$

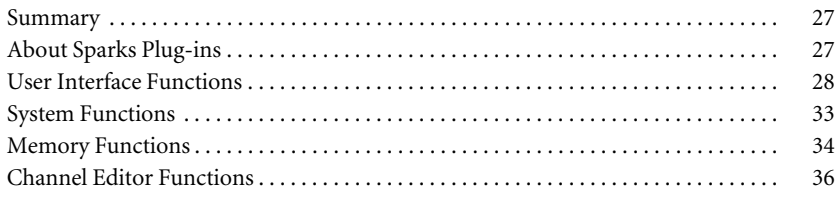

27

5

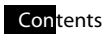

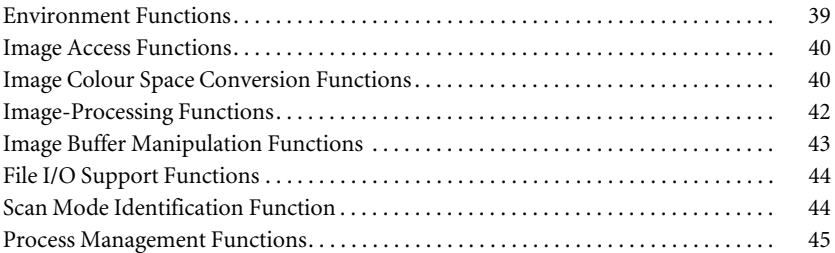

## [4 Sparks Audio API 47](#page-52-0)

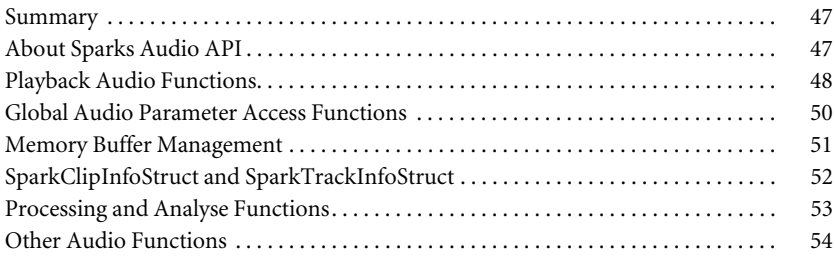

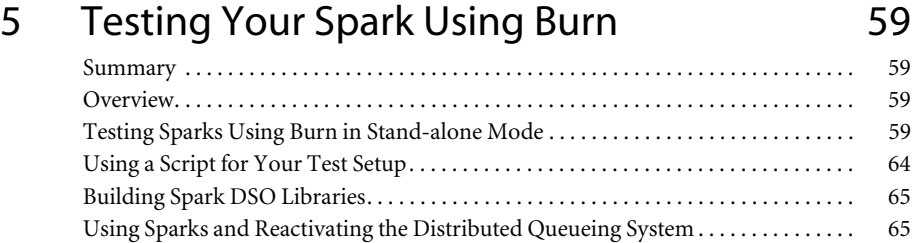

### Inde[x 67](#page-72-0)

## Introduction

<span id="page-6-0"></span>*Welcome to the Autodesk® Sparks® API Reference Guide for Autodesk* 

*Inferno® 2008, Autodesk Flame® 2008, Autodesk Flint® 2008, Autodesk* 

*Fire® 2008, and Autodesk Smoke® 2008.*

#### <span id="page-6-1"></span>**Summary**

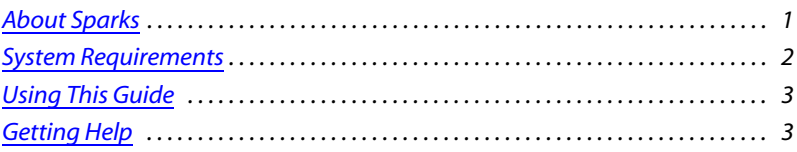

#### <span id="page-6-2"></span>**About Sparks**

A Sparks plug-in defines an interactive user interface similar to any of the standard modules in Autodesk Effects and Editing products and can be used to load clips from the desktop or EditDesk, manipulate them, and process new clips back to the desktop or EditDesk. These plugins can be used to provide image and audio processing features that are not already available with Inferno, Flame, Flint, Fire, and Smoke.

In Autodesk Effects products, some Sparks can be used in Batch from the Spark node. In Autodesk Editing products, some Sparks can be used as soft effects.

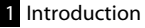

Sparks plug-ins allow you to customize your environment and expand the capabilities of your system.

After you create a Sparks plug-in, you can copy it to the */usr/discreet/sparks* directory of a Autodesk Editing or Effects product. For information on how to load a Sparks plug-in into a Autodesk Editing or Effects product, refer to the "Sparks" chapter in your Inferno, Flame, Flint, Fire, or Smoke user's guide.

#### <span id="page-7-0"></span>**Compatibility**

All the Sparks plug-in conventions detailed in this guide are compatible with Inferno 2008, Flint 2008, Flame 2008, Fire 2008, and Smoke 2008.

#### **IRIX-Linux Sparks Compatibility**

Sparks compiled on SGI® workstations are compatible with Autodesk Editing and Effects products on IRIX workstations. Sparks compiled on Linux workstations are compatible with Autodesk Editing and Effects products on Linux workstations.

#### <span id="page-7-1"></span>**System Requirements**

To build a Sparks plug-in on SGI workstations, you must have the IRIX development option installed on your system. SGI C++ is optional.

On Linux workstations, you can use the C++ compiler that comes with your system to build Sparks.

Files related to Sparks plug-ins are located in the *~/sparks* directory. They include the following.

*Makefile —* This file includes parameters and code for compiling and linking Spark code on both SGI IRIX and Linux platforms. Once compiled and linked, Sparks are loaded onto Autodesk Editing and Effects products.

*spark.h —* The header file that must be included in the Sparks plug-in. It contains all the function declarations required to compile a Sparks DSO (dynamic shared object).

*spark\*.c —* Sample Sparks plug-in files distributed with Autodesk Editing and Effects products.

When compiling, you must use the *spark.h* header file distributed with your Autodesk Editing or Effects product. If you use a more recent header, you might have unresolved symbols when linking the Sparks plug-in to your Autodesk Editing or Effects product.

The Sparks API is maintained for upwards compatibility, but new versions of the API introduce new functions. If you use these new functions when developing your Sparks plug-ins, be aware that users who have not upgraded their systems will not be able to run your Sparks plug-ins.

#### <span id="page-8-0"></span>**Using This Guide**

The *Autodesk Sparks API Reference Guide* has been created to allow third parties to develop software plug-ins for use with Autodesk Editing and Effects products. This guide describes:

- The Sparks interface
- Functions required by a Sparks plug-in
- The organization of the Sparks user interface
- Utility functions that are provided in the API including audio functions

In addition to reading this document, Sparks developers should examine the sample Sparks source files supplied with Autodesk Editing and Effects products. You can find these files in the *~/sparks* directory.

#### **Related Documentation**

Read this document in conjunction with the documentation set of your Autodesk Editing or Effects product. Refer to the "Sparks" chapter in your Inferno, Flame, Flint, Fire or Smoke user's guide.

You can also learn about Linux configuration in the *Linux Configuration Guide for Autodesk Sparks Plug-in Developers* available through the ADN Sparks program.

#### **Documentation Conventions**

The following notation conventions are used in this document.

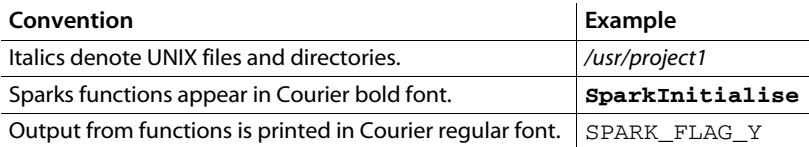

#### <span id="page-8-1"></span>**Getting Help**

If you need more information or help with the Sparks Plug-In API, contact the Autodesk Developer Network (ADN) Sparks program: http://www.autodesk.com/joinadn

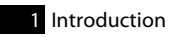

## Sparks API

<span id="page-10-0"></span>*This chapter is the starting point for programming Sparks plug-ins. It provides information about the required framework that makes communication between Autodesk Editing and Effects products and Sparks plug-ins possible.*

#### <span id="page-10-1"></span>**Summary**

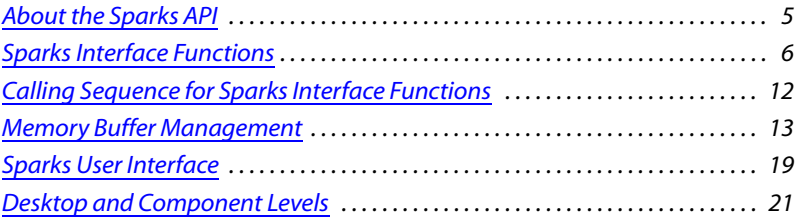

#### <span id="page-10-2"></span>**About the Sparks API**

A Sparks plug-in is a dynamic shared object (DSO). This is a compiled object that can be dynamically loaded and linked to a process at run time.

Each Sparks plug-in uses a standard internal format. Since Autodesk Editing and Effects products makes calls to the Sparks routines, you must correctly name and implement certain functions in order to create a working Sparks plug-in.

#### **Mandatory—SparkInfoStruct**

The parameter of type **SparkInfoStruct** appears in many of the functions. This parameter defines the interface between Autodesk Editing and Effects products and the Sparks

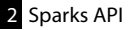

environment, and also contains information required for processing source images. The structure type is defined in the *spark.h* header file, which must be included in each Sparks source file.

#### <span id="page-11-0"></span>**Sparks Interface Functions**

The following section provides the correct naming for mandatory, optional, and recommended interface functions that you can use to facilitate communication between Autodesk Editing and Effects products and Sparks plug-ins.

**NOTE:** The first four functions are mandatory.

#### **Mandatory—SparkInitialise ( ) unsigned int SparkInitialise ( SparkInfoStruct SparkInfo )**

Autodesk Editing and Effects products call the **SparkInitialise** function in three situations:

• When you invoke a new Sparks plug-in.

**NOTE:** When you use the same Sparks plug-in numerous times, the **SparkInitialise** function is only called the first time.

- When the resolution of the input used with the Sparks plug-in changes (in Batch or on the desktop).
- When the resolution of the output of the Sparks plug-in changes. (In this case, the Sparks plugin has no input.)

A Sparks plug-in typically uses this function to perform the following:

- To load a setup that was saved from the last invocation of the Sparks plug-in and that sets the user interface variables to the previously defined values.
- To allocate any resources, such as dynamic memory, that the Sparks plug-in requires.

The return value of the **SparkInitialise** function determines whether the Sparks plug-in operates at the desktop level or at the component level, and it is defined by the "bit-wise or" of the required levels. For example, if the Sparks plug-in is to operate at both the desktop and component levels, the return value would be (SPARK\_DESKTOP | SPARK\_MODULE). In this case, it is up to you to supply software that operates at both these levels. See ["Desktop and](#page-26-0)  [Component Levels" on page 21](#page-26-0).

#### **Mandatory—SparkClips( ) int SparkClips( void )**

The **SparkClips** function tells Autodesk Editing and Effects products how many source clips are required by the Sparks plug-in. For example, a Sparks plug-in used for image compositing requires a front clip, back clip, and matte clip in order to produce an output clip. Therefore, the **SparkClips** function would return a value of 3. A Sparks plug-in used for image blending requires only two source clips; in this case, the **SparkClips** function would return a value of 2.

Autodesk Editing and Effects products use the return value to determine which of the Front, Back, and Matte control buttons appear at the component level. See ["The Component Level" on](#page-26-1)  [page 21](#page-26-1).

#### **Mandatory—SparkProcess( ) unsigned long \*SparkProcess( SparkInfoStruct SparkInfo )**

The **SparkProcess** function contains the processing algorithms (written by you) of the Sparks plug-in. The function is called once for every output frame to be generated, as indicated by the return value of the **SparkProcessStart** function. The **SparkProcess** return value must be the address of the image buffer that contains the processed image. Autodesk Editing and Effects products use the contents of the image buffer to generate a frame of the output clip on the destination reel (or EditDesk); the destination reel is selected when the user calls the Sparks plug-in from the desktop. If the return value is NULL, no action is taken by the calling environment of the Autodesk Editing and Effects products.

#### **Mandatory—SparkUnInitialise( ) void SparkUnInitialise( SparkInfoStruct SparkInfo )**

The **SparkUnInitialise** function can be used to save user interface configurations or to release any resources that were allocated by the **SparkInitialise** function. There is no associated return value for this function. It is called in the following situations:

- When another Sparks plug-in is invoked from the desktop.
- When the resolution of the input used with the Sparks plug-in changes (in Batch or on the desktop).
- When the resolution of the output of the Sparks plug-in changes. (In this case, the Sparks plugin has no input.)
- Upon exit of Autodesk Editing and Effects products.

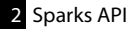

#### **SparkProcessEnd( )**

#### **void SparkProcessEnd( SparkInfoStruct SparkInfo )**

**SparkProcessEnd( )** is executed once at the end of the processing loop whether it is completed or aborted.

**NOTE: SparkProcess( )** must return a valid pointer to a frame buffer if the Sparks plug-in is called from Batch.

#### **SparkProcessStart( )**

#### **int SparkProcessStart( SparkInfoStruct SparkInfo )**

**SparkProcessStart( )** is no longer mandatory. If not defined, it is assumed to return 1. The **SparkProcessStart** function determines the frame layout of the processed clip. The return value of the function indicates the number of frames to be generated for the current input frame. Since in most cases there is a one-to-one relationship between the length of the input clip and the length of the output clip, the function return value is usually 1. The value is different than 1 for functions in which the length of the processed clip is not the same as that of the source clip, for example, when using a timewarp function in which the source clip is either expanded or compressed in time. For an example, see the file *sparkAverage1.c*, located in the *~/sparks* directory.

**NOTE:** A Sparks plug-in can also request any frame of any input clip using the **sparkGetFrame** utility function. See [Chapter 3, "Sparks Utility Library" on page 27.](#page-32-3)

#### **Recommended—SparkMemoryTempBuffers( ) void SparkMemoryTempBuffers( void )**

The **SparkMemoryTempBuffers** function (introduced with Inferno 2.5, Fire 2.5, Smoke 2.5, Flame 5.5, and Flint 5.5 [Sparks API version 2.5+] ) allows you to access the memory buffer interface. This function, unlike the memory management interface from previous versions, allows memory to be allocated for loading Sparks plug-ins on-the-fly, and is essential to batch processing. The API memory functions used to register image buffers have an effect only through this function.

**NOTE:** There is no return value associated with this function.

**HINT:** The new memory management system, which is more resource-friendly and provides greater stability is recommended. It is required to load a Sparks plug-in from Batch or to access the Player from a Sparks plug-in. See ["Memory Buffer Management" on page 13](#page-18-0).

#### **SparkEvent( ) void SparkEvent( SparkModuleEvent Event )**

The **SparkEvent** function can be used to notify Sparks plug-ins of certain user events (defined in *spark.h* header file).

#### **SparkSetupIOEvent( )**

**void SparkSetupIOEvent( SparkModuleEvent Event, char \*Path, char \*File)**

The **SparkSetupIOEvent** function can be used to notify a Sparks plug-in of user load or save setup events. The path and file parameters will receive the values entered by the user.

#### **SparkIdle( )**

**void SparkIdle( void )**

The **SparkIdle** function can be used to determine when the application is idle and waiting for an event.

#### **SparkFrameChange( )**

#### **void SparkFrameChange( SparkInfoStruct SparkInfo )**

The **SparkFrameChange** function can be used by Sparks plug-ins that need to be notified of frame changes.

#### **SparkAnalyse( )**

#### **ulong \* SparkAnalyse( SparkInfoStruct SparkInfo )**

**SparkAnalyse( )** works like **SparkProcess( )** but does not generate any output clips.

The field **SparkInfo.TotalFrameNo** passed to this function gives the maximum video length among the input clips. If none of the input clips contain video frames,

**SparkInfo.TotalFrameNo** is set to 1. **SparkInfo.TotalFrameNo** is defined in the *spark.h* header file.

#### **SparkAnalyseStart( )**

#### **int SparkAnalyseStart( SparkInfoStruct SparkInfo )**

**SparkAnalyseStart( )** is used to control the length ratio between the input and the output just as **SparkProcessStart( )** does. If not defined, it is assumed to return 1.

The field **SparkInfo.TotalFrameNo** passed to this function gives the maximum video length among the input clips. If none of the input clips contain video frames,

**SparkInfo.TotalFrameNo** is set to 1. **SparkInfo.TotalFrameNo** is defined in the *spark.h* header file.

#### **SparkAnalyseEnd( )**

#### **void SparkAnalyseEnd( SparkInfoStruct SparkInfo )**

**SparkAnalyseEnd( )** is executed once at the end of the analysis loop whether it is completed or aborted.

The field **SparkInfo.TotalFrameNo** passed to this function gives the maximum video length among the input clips. If none of the input clips contain video frames,

**SparkInfo.TotalFrameNo** is set to 1. **SparkInfo.TotalFrameNo** is defined in the *spark.h* header file.

#### **SparkInteract( )**

#### **unsigned long \*SparkInteract( SparkInfoStruct SparkInfo, int SX, int SY, float Pressure, float VX, float VY, float VZ )**

The **SparkInteract** function provides for interactive image manipulation by defining the Sparks actions when a mouse, tablet, or other input device event occurs in the image window. For example, this function can be used to define a processing region or crop box in the image.

The input parameters are used as follows:

- SX and SY correspond to the screen coordinates of the input device event, with the origin defined as the lower-left corner of the screen.
- Pressure indicates the pressure exerted on the input device. The range of values for this parameter is from 0 to 1.
- VX and VY correspond to image coordinates, with the origin defined as the lower-left corner of the image. Note that the current position of the image origin in screen coordinates is given by the **FrameBufferX** and **FrameBufferY** fields of the **SparkInfo** structure.
- VZ is the zoom factor.

The return value should be the address of an image buffer used to update the image window. If the return value is NULL, no action is taken by the calling environment.

#### **SparkOverlay( )**

```
void SparkOverlay( SparkInfoStruct SparkInfo, float 
ZoomFactor )
```
The **SparkOverlay** function provides a way to add user-defined information on top of the image window that is not actually part of the image. Typically, the function is used to draw things such as object handles, axes, or crop boxes. The function is called every time the image window is redrawn, immediately after refreshing the image itself.

**WARNING:** Sparks writers should use the **SparkOverlay** function carefully, making sure to restore the graphical context to its original state before exiting the function. Autodesk Editing and Effects products cannot prevent a Sparks plug-in from changing graphical parameters required for normal operation. If Autodesk Editing and Effects products start behaving strangely after running a Sparks plug-in that uses the **SparkOverlay** function, the first debugging step should be to comment out **SparkOverlay** from that Sparks plug-in and run the Autodesk Editing or Effects product again.

#### **SparkChannelEditor( )**

**!**

#### **void SparkChannelEditor(void)**

The **SparkChannelEditor** function lets you customize the Channel Editor layout by creating channel hierarchies. It is invoked by the Autodesk Editing or Effects product before the **SparkInitialise** function. The **sparkCeAddFolder** and **sparkCeAddControl** API functions have an effect only through this function.

#### **SparkIsInputFormatSupported( )**

#### **int SparkIsInputFormatSupported( SparkPixelFormat fmt )**

The **SparkIsInputFormatSupported** function allows a Spark to tell IFF whether it supports a given pixel format.

The input parameter **fmt** must be one of the supported pixel formats in the **SparkPixelFormat** enumeration (declared in the *sparks.h* header file).

This function must return 1 if the Spark supports the given format. Otherwise, it should return 0. If a Spark does not provide this function, support for the SPARKBUF\_RGB\_24\_3x8 and SPARKBUF\_RGB\_48\_3x12 formats is assumed, thus maintaining API compatibility with existing Sparks.

Note that support for certain formats is subject to the license restrictions of Autodesk's Visual FX and Finishing applications. A Spark that supports RGB 16-bit floating point format may not be allowed to process an image in that format if the application (into which the image is loaded) does not support 16-bit floating point processing.

The following image conversion and processing functions only support SPARKBUF\_RGB\_24\_3x8 and SPARKBUF\_RGB\_48\_3x12 images:

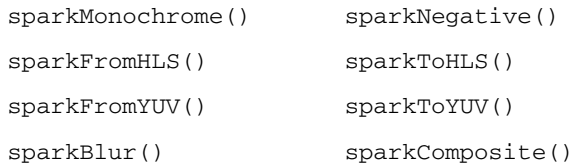

#### <span id="page-17-0"></span>**Calling Sequence for Sparks Interface Functions**

This section shows the sequence in which Autodesk Editing and Effects products call the Sparks interface functions. For the sake of simplicity, the function parameters are not shown.

#### **New Memory Model**

```
clip_total = SparkClips( )
SparkMemoryTempBuffers( )
SparkChannelEditor( )
SparkInitialise( )
for( i = 0; i < length_of_longest_input_clip; i++ ) {
  do {
    frame_total = SparkProcessStart( )
  } while( frame_total == 0 )
  for( j = 0; j < frame_total; j++ ) {
    result_buffer = SparkProcess( )
  }
}
SparkProcessEnd( )
SparkUnInitialise( )
```
**Old Memory Model (Inferno/Fire/Smoke 2.5, Flame/Flint 5.5)**

```
SparkChannelEditor( )
SparkInitialise( )
clip_total = SparkClips( )
for( i = 0; i < length_of_longest_input_clip; i++ ) {
  do {
  frame_total = SparkProcessStart( )
  } while( frame_total == 0 )
  for(j = 0; j < frame total; j++ ) {
    result_buffer = SparkProcess( )
  }
}
SparkProcessEnd( )
SparkUnInitialise( )
```
Since the **SparkInteract** function is a ghost function that is called each time an input device event occurs, it is not shown in the calling sequence.

**NOTE:** The **SparkOverlay** function is also called whenever the image window needs refreshing.

#### <span id="page-18-0"></span>**Memory Buffer Management**

There are two main ways to approach memory buffer management, referred to here as the old memory interface and the new memory interface. To maintain backwards compatibility with the Sparks plug-ins coded for versions earlier than Inferno 2.5, Smoke 2.5, Fire 2.5, Flame 5.5, and Flint 5.5, the Sparks API will default to the old memory buffer interface. The advantage of the new memory interface is a more flexible interface that includes the ability to use the Sparks plug-in from the Batch module.

#### **Old Memory Interface**

In general, a Sparks plug-in uses a set of n source clips, where n is determined by the return value of the **SparkClips** function, to produce one or more output frames. Autodesk Editing and Effects products pass the addresses of the input clips to the Sparks plug-in from the

**Buffers** field of the **SparkInfoStruct** input parameter. If multiple frames from the source clips are required to produce a single output frame, all but the last frame of information must be saved in temporary buffers. This can easily be achieved using the supplemental buffers that are provided in the **Buffers** field of **SparkInfoStruct**.

The maximum number of image buffers available to the Sparks plug-in is 17 plus the number of buffers declared on the Memory line of the configuration file. There is a restriction that the first n buffers are reserved for input from Autodesk Editing or Effects products. The additional buffers can be used in any fashion, and the address of the output image is returned to the calling environment as the return value of either the **SparkProcess** or the **SparkInteract** function.

If you require more image buffers than Autodesk Editing and Effects products provide, you may allocate them yourself. You must adhere to the following restrictions to allow the buffers to be passed back to Autodesk Editing and Effects products for display and/or processing:

- The buffers must be longword aligned in memory. Autodesk Editing and Effects products reject any buffer that does not follow this constraint.
- The buffer definition must correspond to one of the structures defined in the *spark.h* header file.

#### **New Memory Buffer Interface**

Sparks plug-ins access the memory buffer interface by defining the **SparkMemoryTempBuffers** function. When this function is defined, Autodesk Editing and Effects products will allocate n input buffers returned by the **SparkClips** function, plus one buffer for the result. Any extra buffer(s) must be registered within the **SparkMemoryTempBuffers** function's scope using one of the three memory functions of

the Sparks Utility Library.

All Sparks plug-in memory buffers registered to Autodesk Editing and Effects products receive a unique ID number:

- The result clip's ID is 1.
- The input clips receive IDs 2 to n.
- Any extra buffer registered use an ID from *n+1* to *n+x*.

These IDs are used by your processing routines to access specific memory buffers. The following example shows how you can use these IDs.

```
/* Aliases for Image Buffers */
static int RESULT_ID = 1;
static int AUX1_ID;
static int AUX2_ID;
static int AUX3_ID;
static SparkMemBufStruct SparkResult;
static SparkMemBufStruct SparkAux1;
static SparkMemBufStruct SparkAux2;
static SparkMemBufStruct SparkAux3;
void SparkMemoryTempBuffers( void )
{
  AUX1_ID = sparkMemRegisterBuffer( );
  AUX2_ID = sparkMemRegisterBufferSize(
  sizeof(unsigned long)*400 );
  AUX3_ID = sparkMemRegisterBufferFmt(
  200, 100, SPARK_FMT_MONO );
}
/* ...etc */
```
#### **State Transition of Sparks Memory Buffers**

Once a Sparks memory buffer is registered, Autodesk Editing and Effects products are in control of its state transition. Memory buffers are locked only when needed, for example, when processing a frame (desktop processing) or when a Sparks module is edited. A Sparks plug-in can write to a memory buffer only when its state is locked. When processing, the contents of a buffer are still valid and clean only if the buffer is flagged unlocked and/or clean. If it is flagged dirty, the Autodesk Editing or Effects product has accessed that memory location, and the buffer contents have therefore been compromised.

#### **Batch Processing in Autodesk Editing and Effects Products**

 When loaded in the Batch environment of Effects products, a Sparks plug-in has to share its memory resources with other process nodes active in Batch. Sparks memory buffers are

unlocked between processes. If a Sparks memory buffer is used by any other process, its state will become compromised, or dirty. If a Sparks memory buffer is flagged clean, the contents of the buffer are still valid.

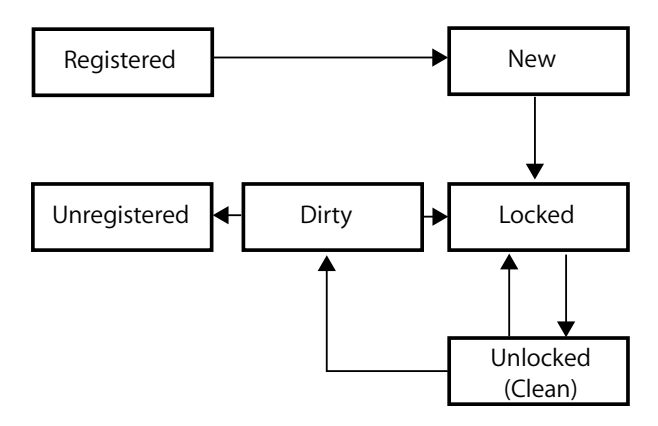

#### **Working with Memory Buffers**

The following are important factors to consider when working with memory buffers:

- A fixed temporary memory buffer is assumed; however, you must use non-fixed temporary memory buffers if the input or output resolution of your Sparks plug-in could change. You can assume that the validity of pointers or memory buffers will not persist if the input or output resolution changes and that corruption problems may ensue. See ["sparkMemRegisterBuffer\(](#page-39-1)  [\)" on page 34](#page-39-1).
- If you decide to use the new memory buffer interface, you will benefit from a more flexible interface and your Sparks plug-in will be supported in the Batch processing module of Effects products (the old memory interface does not support Batch processing).
- With the new memory interface, the Sparks plug-in interface calling sequence has been changed: buffer checking done in **SparkInitialise** or **SparkClips** is no longer valid. Buffer allocation is now checked on-the-fly.
- Memory is only allocated when a memory buffer is flagged MEMBUF\_LOCKED

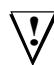

**WARNING:** A registered buffer is not a locked buffer (that is, you cannot access the Sparks memory unless the buffer is MEMBUF\_LOCKED).

• Be careful when using **sparkError( )** within **SparkInitialise( )**. The **sparkError( )** function unlinks your Sparks DSO and calls **SparkUnitialise( )**.

**!**

**WARNING:** Do not delete any uninitialised memory!

The following is an example of how to use the Sparks memory interface.

```
static int RESULT_ID = 1;
static int CLIP1_ID;
static int AUX1_ID;
static int AUX2_ID;
static int AUX3_ID;
static SparkMemBufStruct SparkResult;
static SparkMemBufStruct SparkClip1;
static SparkMemBufStruct SparkAux1;
static SparkMemBufStruct SparkAux2;
static SparkMemBufStruct SparkAux3;
int SparkClips( void )
{
  return ( 1 );
}
void SparkMemoryTempBuffers( void )
{
  AUX1_ID = sparkMemRegisterBuffer();
  AUX2_ID = sparkMemRegisterBufferSize(
  sizeof(unsigned long)*400 );
  AUX3_ID = sparkMemRegisterBufferFmt(
  200, 100, SPARK_FMT_MONO );
}
unsigned int SparkInitialise( SparkInfoStruct SparkInfo )
{
  int bufCount;
  int i;
    if ( sparkAPIVersionInfo() < 2.5 )
    {
       /* clean here before bailing out! */
```

```
 sparkError("The current IFFFSE version 
        "doesn't support this SPARK!");
    }
    /* etc... */
  return ( SPARK_MODULE );
}
unsigned long *SparkProcess( SparkInfoStruct SparkInfo )
{
  int bufCount, i;
  if ( sparkMemGetBuffer(RESULT_ID, &SparkResult) == 0 )
    return NULL;
  if ( sparkMemGetBuffer(CLIP1_ID, &SparkAux1) == 0)
    return NULL;
  if ( sparkMemGetBuffer(AUX1_ID, &SparkAux1) == 0 )
    return NULL;
  if ( sparkMemGetBuffer(AUX2_ID, &SparkAux2) == 0 )
    return NULL;
  if ( sparkMemGetBuffer(AUX3_ID, &SparkAux3) == 0 )
    return NULL;
  if ( !(SparkResult.BufState & MEMBUF_LOCKED ) 
    || !(SparkClip1.BufState & MEMBUF_LOCKED ) 
    || !(SparkAux1.BufState & MEMBUF_LOCKED ) 
    || !(SparkAux2.BufState & MEMBUF_LOCKED ) 
    || !(SparkAux3.BufState & MEMBUF_LOCKED )
    return NULL;
  bufCount = SparkResult.TotalBuffers;
  /* ...etc. */
  return (SparkResult.Buffer);
}
/* ...etc. */
```
#### <span id="page-24-1"></span><span id="page-24-0"></span>**Sparks User Interface**

The Sparks user interface employs the same basic control types found in the components of other Autodesk Editing and Effects products. These control types include an integer numeric display, a floating point numeric display, a text string display, a colour button, a toggle button, a mode display, and a push button.

A specific format is used to name the controls. All control names begin with the string "**Spark**" followed by a string identifying the control type.

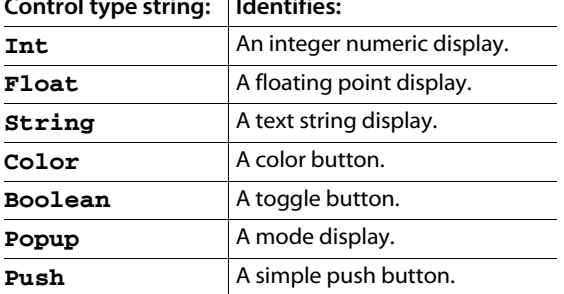

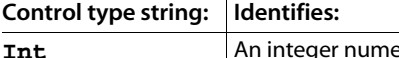

The control name must end in a numeric value that identifies the position of the control on a predefined grid. For example, the control named **SparkFloat0** identifies a floating point numeric display at position 0 on the grid. The control named **SparkPopup21** identifies a mode display at position 21 on the grid.

Text string parameters are wider than the other types of parameters. Typically, they occupy two grid positions, except for those at the desktop level in the extreme right column of the component level.

#### **Control Page Canvas**

Sparks plug-ins used in Component mode now have access to the control page canvas by defining an appropriate **SparkCanvasStruct** structure. If a Sparks control is also defined on the control page where a canvas was defined by a Sparks plug-in, the Sparks control will be drawn on top of the canvas. Control page 5 can be used uniquely for a canvas.The following example defines a Sparks canvas on control page 5.

```
SparkCanvasStruct SparkCanvas5 = { HistoDisplayCB, 
    HistoInteractCB };
```
These are the related structure declarations added to the *spark.h* header file:

```
typedef struct {
  void (*DisplayCallback) (SparkCanvasInfo);
  int (*InteractCallback)(SparkCanvasInfo Canvas, int 
    PointerX, int PointerY, float PointerPressure); 
  /* return 1 for canvas display */
} SparkCanvasStruct;
typedef struct {
  int X0; /* Canvas Origin */
  int Y0;
```

```
int Width; /* Canvas Width */
  int Heigth; /* Canvas Height */
}; SparkCanvasInfo;
```
#### **Setup Page Controls**

A Sparks plug-in can create up to 22 user interface controls in the Setup menu. You cannot animate these controls. The following example defines an integer numeric display in the Sparks setup menu.

```
SparkIntStruct SparkSetupInt21 = { 5,
  1,
  10,
  1,
  SPARK_FLAG_NO_ANIM,
  "Undo Levels %d",
  NULL } ;
```
#### **Sparks Hot Keys**

Sparks plug-ins used in Component mode have standard predefined hot keys. The **F1** through **F4** hot keys can be used to toggle between the input clips and result clip views. The Channel Editor comes with the standard hot keys. Refer to the 2008 release of the *Hot Keys Reference Guide* for your product.

#### **Sparks Player**

Sparks plug-ins using the new memory model have access to the Player. When a clip is processed, Play and Delete buttons are displayed on the right side on the timebar allowing the user to respectively play or delete the last clip processed.

#### <span id="page-26-0"></span>**Desktop and Component Levels**

A Sparks plug-in can operate at either or both of two levels: the desktop level and the component level. When a Sparks plug-in is chosen, the Autodesk Editing or Effects product prompts the user to select all required input clips using the standard clip selection cursors. Enabling the S[ ] box on the Sparks button in the Autodesk Editing or Effects product lets the user retrieve the same clips used the last time the Sparks plug-in was invoked.

If the Sparks plug-in can operate at both the desktop and the component levels, the E[ ] box in the Autodesk Editing or Effects product then appears on the Sparks button. If the E[ ] box is selected before selecting the destination reel, the Sparks plug-in runs at the component level; otherwise, it runs at the desktop level. The E[ ] box does not appear if the Sparks plug-in operates only at one of the levels.

#### **The Desktop Level**

At the desktop level, the Sparks controls appear in the menu when the user chooses the Sparks plug-in. This is similar to the command menu that appears when the user chooses Dissolve in the Editing menu in Flame.

A Sparks plug-in can have up to six controls at the desktop level. The controls are numbered 0 through 5. No interactive callback functions are associated with the controls at this level. To see the effect of applying a Sparks plug-in to the source clips, the user must set the control values and then process the clips by selecting the destination reel or EditDesk.

#### <span id="page-26-1"></span>**The Component Level**

At the component level, the Sparks user interface occupies the entire desktop. There is an image window in the work area, control displays and buttons, wide screen viewing tools, and a Channel Editor. This is similar to the interface of the Dissolve Editor, for example, in the Editing menu in Flame. Using a Sparks plug-in at the component level is the best way to debug and finetune the Sparks plug-in itself.

The basic controls include timelines, buttons to select the Front, Back, Matte or Result clip for display, buttons to access the Setup, Control or Anim submenus, and an Exit button.

The controls at the component level are numbered from 6 to 121 and may have associated callback functions. You can save your user interface configuration, or setup, and create

animation channels for each user interface variable. An animation channel has the same callback function as that of the corresponding interface control.

Sparks parameters 6 to 34 appear on the first control page; parameters 35 to 63 appear on the second control page; parameters 64 to 92 appear on the third control page; and parameters 93 to 121 appear on the fourth control page.

The user interface buttons on control pages two to four only appear for Sparks plug-ins that define parameters on these pages.

#### **Sample User Interface Control**

The following example defines an integer numeric display, or slider, in a Sparks menu.

```
SparkIntStruct SparkInt6 = { 0,
 0,
  100,
  1,
  SPARK_FLAG_X | SPARK_FLAG_NO_ANIM,
  "Slider Value %d",
 NULL } ;
```
In this declaration, the integer numeric display has the following properties:

- The initial value is 0.
- The minimum value is 0.
- The maximum value is 100.
- The increment value is 1. This is used to modify the current value when the pointer device is dragged over the display.
- The flags tell the Autodesk Editing or Effects product that this parameter is an X coordinate that should be rescaled if the Sparks plug-in is applied to a frame of a different size, and that this parameter should not appear as an entry in the Channel Editor. Other possibilities are SPARK\_FLAG\_Y (to identify a parameter as a Y coordinate) and SPARK\_FLAG\_NO\_INPUT (to tag a display as an output-only field).
- The text string defines how the integer value appears in the numeric display.
- The Value field corresponds to the integer value you enter.
- The NULL parameter indicates that there is no callback function associated with the numeric display.

• The value of 6 in the control name tells the Autodesk Editing or Effects product that this control appears at the component level of the Sparks plug-in, on the first control page.

Most Sparks plug-ins are designed to operate at both the desktop and component levels. In order to have the same controls available at both levels, you must declare each desktop level control at the component level as well. For example, the control **SparkInt0** operating at the desktop level may have an almost identical control named **SparkInt6** operating at the component level.

Other Sparks parameter types have similar fields. Refer to the *spark.h* header file for a complete list of the fields available for each parameter type.

For controls that operate at the two different levels, you may want to include a callback in the declaration of the component level control. A callback updates the image each time you modify the control value (either drag-and-drop or continuous updating). To include a callback in the previous example, replace the NULL parameter with the name of a function that is called by the Autodesk Editing or Effects product each time you modify the control value.

**NOTE:** The interfaces at the two levels are completely independent; you must declare the same controls at each level.

#### **The Channel Editor**

The Sparks user interface includes the standard Channel Editor used by the modules in Autodesk Editing and Effects products. The Channel Editor is only available at the component level. By default, all Sparks numerical controls (**int** and **float** types) appear in the Channel Editor unless their Flags field includes the SPARK\_FLAG\_NO\_ANIM value.

You can access the Channel Editor with the Animation button available at the component level. When it appears, it replaces the Sparks control page. The standard Channel Editor controls to add, move, and delete keyframes are available. There is also an AutoKey feature that automatically generates a keyframe when a Sparks control is updated, either through the control page or through a call to the **SparksControlUpdate** utility function. You can toggle the AutoKey on and off from the Set Up, control, or Channel Editor page.

A control is animated by the Channel Editor if it has one or more keyframes. Otherwise, the control value is taken from the control page.

#### **Adding Controls to the Channel Editor**

The Sparks utility functions let you create Channel Editor controls that are not attached to user interface numerical controls. You define these controls using the same structures as user interface controls; the controls can be numbered from 0 to 121. You can set and retrieve keyframes using Sparks utility functions.

**NOTE:** The Channel Editor supports a maximum of 244 controls (folders and controls are considered to be the same; that is, you handle both in the same way since Autodesk Editing and Effects products do not make a distinction).

The following example defines a floating numeric control in the Channel Editor.

```
SparkFloatStruct SparkUserFloat10 = { 0,
  0,
  50,
  0.5,
 SPARK_FLAG_NONE,
  "Amplitude: %d",
 NULL };
```
Controls associated with the Channel Editor are identified by the Sparks User prefix. These controls appear in the Channel Editor only. Unlike regular controls, they are not tied to user interface controls. The flag and callback fields have no effect with Channel Editor controls.

#### **Customizing the Channel Editor Layout**

Sparks utility functions let you create channel hierarchies in the Channel Editor. See ["Channel](#page-41-1)  [Editor Functions" on page 36.](#page-41-1) You can create up to four levels in the Channel Editor. You do this by adding folders and inserting controls into them. Any controls that you have not added to a folder are appended to the end of the list on the first level.

#### **Using Channel Editor Folders**

Note the following when creating Channel Editor folders:

- You activate levels 2, 3, and 4 of the Channel Editor by creating folders.
- You create folders in a parent-child fashion. For example, to create a folder on the second level, a folder must already exist on the first level.
- You must first activate a level before adding a Sparks user interface control or Channel Editor control to it.
- You can create a maximum of four levels in the Channel Editor. Therefore, you cannot add folders to level four.
- Autodesk Editing and Effects products keep track of the last item on each level. For example, if you create a folder on level one and insert controls into it, and then create another folder on level one, all controls you then insert are added to the newly created folder. This is shown in the following example.

```
void SparkChannelEditor ( void )
{
  sparkCeAddFolder (SPARK_CE_LEVEL1, "offset");
  /* ...creates a folder on level 1 and activates level 2 */
  sparkCeAddControl (SPARK_CE_LEVEL2, 
     SPARK_CE_CONTROL, 121);
  /* ...adds the Spark Channel Editor control 
  number 121 on level 2 in the offset folder */
  sparkCeAddFolder (SPARK_CE_LEVEL1, "shift");
  /* ...creates a new folder on level 1 */
  sparkCeAddControl (SPARK_CE_LEVEL2, 
  SPARK_UI_CONTROL, 121);
  /* ...adds the sparks user interface numerical 
    control number 121 on level 2 in the shift folder */
}
```
**NOTE:** Your UNIX shell displays all errors that occur when using the **sparkCeAddFolder** and the **sparkCeAddControl** functions.

#### **Sparks Setup Management**

The Sparks Setup menu is also available at the component level from the Sparks user interface. Sparks setups (including all current control values and Channel Editor curves) can be saved, loaded, or deleted.

**NOTE:** Attempts to load setups containing controls that no longer exist in a Sparks plug-in will fail. When modifying an existing Sparks plug-in, care should be taken to keep it compatible with earlier versions.

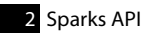

## <span id="page-32-3"></span>Sparks Utility Library

<span id="page-32-0"></span>*This chapter introduces the functions in the Sparks utility library that you* 

*can include in your Sparks plug-ins.*

#### <span id="page-32-1"></span>**Summary**

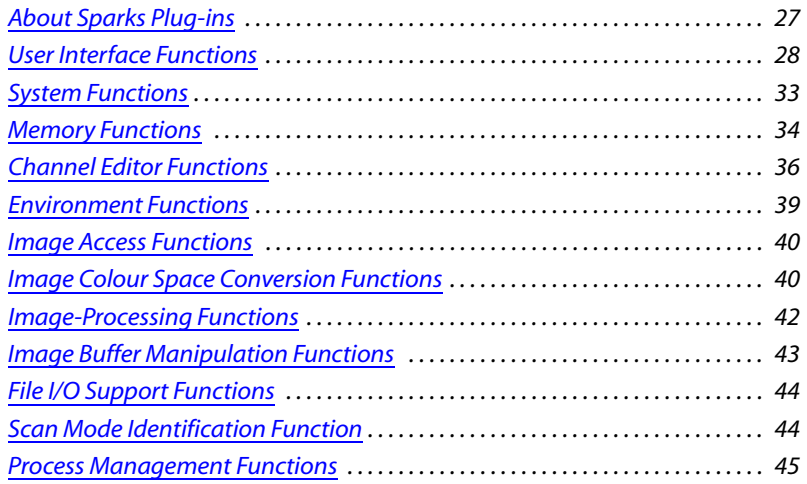

#### <span id="page-32-2"></span>**About Sparks Plug-ins**

The Sparks development environment includes a number of utility functions that simplify image processing and extend the Sparks user interface. Together, the utility functions form the Sparks utility library. All these functions use the prefix "**spark**" (all lowercase) to differentiate them from the "**Spark**"-prefixed functions called by Autodesk Editing and Effects products. The following sections describe the currently available utility functions.

#### <span id="page-33-0"></span>**User Interface Functions**

Use the user interface functions to show, hide, or control different user interface elements such as the Channel Editor, cursors, and the file browser.

#### **sparkMessage( )**

#### **void sparkMessage( char \*MessageString )**

The **sparkMessage** function displays the text message supplied by **MessageString** in the desktop message window.

#### **sparkCursorBusy( ) void sparkCursorBusy( void )**

The **sparkCursorBusy** function can be used to change the cursor type while a clip is being processed. This function is called from other user interface callback functions only.

#### **sparkViewingCursor( ) void sparkViewingCursor( int CursorIndex )**

The **sparkViewingCursor** function can be used to define which of the standard cursors in Autodesk Editing and Effects products should appear when the pointer device is over the image window. All currently available cursors for Autodesk Editing and Effects products are described in the *spark.h* header file.

**NOTE:** This list or the appearance of the cursors is subject to change in future releases.

#### **sparkControlUpdate( ) void sparkControlUpdate( int ControlNumber )**

The **sparkControlUpdate** function forces Autodesk Editing and Effects products to redraw a specific user interface control. This function is required; changing the value associated with a user interface control within the environment of Autodesk Editing and Effects products does not ensure that the control will be redrawn. The **sparkControlUpdate** function acts as a type of callback within a callback, ensuring consistent updating of user interface controls. The **ControlNumber** parameter is the number used to position the control; this number is associated with the control name. See ["Sparks User Interface" on page 19.](#page-24-1)

#### **sparkReprocess( ) void sparkReprocess( void )**

The **sparkReprocess** function is useful in cases when a Sparks plug-in needs to reprocess the current output frame after a user interface update. Typically, you use this with timewarp Sparks plug-ins where multiple input frames are used to create one output frame. If a user parameter is updated, the **sparkReprocess** function can force a reprocess, causing the Sparks plug-in to receive all input frames again. The Sparks plug-in then generates a new output frame to appear in the image window.

#### **sparkViewingDraw( ) void sparkViewingDraw( void )**

The **sparkViewingDraw** function refreshes the Channel Editor and image window. It also generates a call to **SparkOverlay**, when defined.

#### **sparkMessageConfirm( )**

#### **int sparkMessageConfirm( char \*MessageString )**

The **sparkMessageConfirm** function displays the text message supplied by **MessageString** in the desktop message window and displays a Confirm button. This function returns 1 when the Confirm button is pressed.

#### **sparkClipControlTitle( ) void sparkClipControlTitle( SparkClipSelect Clip, char \*Title )**

The **sparkClipControlTitle** function lets a Sparks plug-in change default clip control titles. The clip (specified by an enumerator value defined in the *spark.h* header file) title is replaced with the new title.

#### **sparkPointerRead( ) int sparkPointerRead( void )**

The **sparkPointerRead** function returns the pointer device pressure value.

#### **sparkPointerWaitOff( )**

#### **void sparkPointerWaitOff( void )**

The **sparkPointerWaitOff** function waits and returns when 0 pressure is applied to the pointer device.

#### **sparkPointerWaitOn( ) void sparkPointerWaitOn( void )**

The **sparkPointerWaitOn** function waits and returns when pressure is applied to the pointer device.

#### **sparkQueryKeyMap( ) int sparkQueryKeyMap( long Device )**

The **sparkQueryKeyMap** function returns the logical state of a device you want to test. The Device parameter corresponds to the old device codes extracted from *gl.h* and *device.h* (on IrisGL systems).

#### **sparkError( )**

#### **void sparkError( char \*ErrorString )**

The **sparkError** function displays the error message supplied by **ErrorString** in the desktop message window and aborts the current Sparks plug-in.

#### **sparkMpFork( )**

```
void sparkMpFork( void (*Function()), int NumArgs, ... )
```
The **sparkMpFork** function is used for multiprocessing a user-defined function. The **Function** argument is the name of the function to be multiprocessed. The **NumArgs** argument specifies the number of arguments required by the **Function**. The other arguments of **sparkMpFork** are the arguments of the function to be multiprocessed; you can use a maximum of six arguments.

It is your responsibility to ensure that the task is correctly allocated to the different CPUs. The total number of processors available for the task is contained in the **NumProcessors** field of the structure **SparkInfoStruct**, and can be extracted using the **SparkInitialise** function.

**NOTE:** Since Autodesk Editing and Effects products allocate the processing units, do not use actual IRIX multiprocessing related system calls; otherwise, undesirable results may occur.
#### **sparkMpInfo( ) void sparkMpInfo( unsigned long \*offset, unsigned long \*pixels )**

The **sparkMpInfo** function calculates an offset in the image buffer to be processed as well as the total number of pixels to be processed. The calculation is based on the number of available processors and on the processor currently being used by the Sparks plug-in.

You should call the **sparkMpInfo** function from the function that is passed as the first argument of the **sparkMpFork** function.

## **sparkMpForkPixels( )**

**void sparkMpForkPixels( void ( \*Function ) ( ), ulong Pixels, int NumArgs,... )**

The **sparkMpForkPixels** function is a subset of the **sparkMpFork** function. The **Pixels** argument lets you determine how to divide pixels between processes.

# **sparkMpIsMainTask( )**

#### **void sparkMpIsMainTask( void )**

The **sparkMpIsMainTask** function will return TRUE when called from the main task and return FALSE otherwise. Tasks are usually created via calls to **sparkMpFork**, **sparkMpForkPixels**, or **sparkMpCreateTask**.

# **sparkProcessTruncate( ) void sparkProcessTruncate( void )**

You can use the **sparkProcessTruncate** function within the **SparkProcess** function to truncate a currently processing clip.

# **sparkDisableParameter( ) void sparkDisableParameter(int Type, int ControlNo)**

The **sparkDisableParameter** function can be used to hide the UI parameter specified by **ControlNo** in the control page and the Channel Editor.

# **sparkEnableParameter( ) void sparkEnableParameter(int Type, int ControlNo)**

The **sparkEnableParameter** function can be used to show the UI parameter specified by **ControlNo** in the control page and the Channel Editor.

## **sparkControlTitle( )**

#### **void sparkControlTitle(SparkControlSelect Control, char \*Title)**

The **sparkControlTitle** function can be used to rename the control page parameter identified by **Control**.

# **sparkResultClipName( ) void sparkResultClipName(char \*NewName)**

The **sparkResultClipName** function can be used to set the name of the clip processed by a Sparks plug-in. By default, the Sparks plug-in will use the Sparks plug-in name as the clip name.

## **sparkPointerInfo( ) float sparkPointerInfo(int \*PX, int \*PY)**

The **sparkPointerInfo( )** function can be used to get the current pointer device position. This function returns the current pointer pressure.

# **sparkGetViewerRatio( ) float sparkGetViewerRatio(void)**

The **sparkGetViewerRatio( )** returns the current ratio value applied in the image window.

## **sparkFrameRate( )**

```
double sparkFrameRate( )
```
The **sparkFrameRate( )** function returns the current video frame rate in frames per second.

# **sparkSetupControlUpdate ( ) void sparkSetupControlUpdate( int ControlNo )**

The **sparkSetupControlUpdate** function forces the application to redraw a specific user interface setup control.

```
sparkFileBrowserDisplayLoad( ) 
  void sparkFileBrowserDisplayLoad( char *Path, char 
  *Extension, void (*Callback) (char *FileName) )
```
The **sparkFileBrowserDisplayLoad** function displays the file browser and sets the current search path to Path. Extension is used to filter the file. **Callback** will be called on the user-selected file. The selected file is passed as an argument to the callback.

#### **sparkFileBrowserDisplayLoadSequence( )**

**void sparkFileBrowserDisplayLoadSequence( char \*Path, char \*Extension, void (\*Callback) (char \*FileName) )**

The **sparkFileBrowserDisplayLoadSequence** function displays the file browser and sets the current search path to Path, where the user can select multiple files. Extension is used to filter the file. The selected files are passed as an argument to the **Callback** one by one; the **Callback** is called as many times as there are selected files.

# **sparkFileBrowserDisplaySave( )**

#### **void sparkFileBrowserDisplaySave( char \*Path, char \*Extension, void (\*Callback) (char \*FileName) )**

The **sparkFileBrowserDisplaySave** function displays the file browser and sets the current search path to Path. Extension is used to filter the file. **Callback** will be called on the user-selected file. The selected file is passed as an argument to the callback.

# **sparkFileCheckOverwrite( )**

**int sparkFileCheckOverwrite( const char \*Name )**

The **sparkFileCheckOverwrite** function can be used within the **sparkFileBrowserDisplayLoad** or **sparkFileBrowserDisplaySave** callbacks to prompt the user with the standard confirm message.

#### **sparkFileHasExtension( )**

**int sparkFileHasExtension(const char \*File, const char \*Extension)**

The **sparkFileHasExtension** function returns 1 if File has an extension equal to Extension. This function is case sensitive. It returns 0 otherwise.

# **System Functions**

Use the system functions to bypass the **sprocs**, **pcreate**, **fork**, and **exec** calls that are no longer available.

## **sparkSystemSh( ) int sparkSystemSh( int wait, const char \*cmd )**

The **sparksSystemSh** function is a wrapper to **pcreatel()**. If the **wait** argument is TRUE, the function will wait for the child process to complete before returning. The **cmd** argument will be passed to a subshell (*/bin/sh*), which will perform the path search—with wildcard expansion if required—as well as break up the command line into separate arguments to be passed to the process that has started.

## **sparkSystemNoSh( )**

#### **int sparkSystemNoSh( int wait, const char \*path, const char \*\*argv )**

The **sparksSystemNoSh** function is a wrapper to **pcreatev()**. If the **wait** argument is TRUE, the function will wait for the child process to complete before returning. The **path** argument points to the executable. The **argv** argument is a pointer to an array of strings representing the parameters to the subprocess. Usually **argv[0]** is the path to the executable; no path searching is done and no wildcard expansion is performed.

**NOTE:** The last entry in **argv[]** should be a zero to indicate its end.

## **sparkWaitpid( )**

#### **int sparkWaitpid( pid\_t pid, int \*statptr, int option )**

The **sparksWaitpid** function is a wrapper to **waitpid()**. The **pid** argument—if used with a FALSE **wait** argument—is the value returned from the **sparksSystemSh** or **sparksSystemNoSh** functions. If the **statptr** argument is non-zero, 16 bits of information called "status" are stored in the low-order 16 bits of the memory location that the **statptr** argument points to. Use the **wstat** Unix command for more information. The options argument is constructed from the bitwise inclusive "OR" of zero or more of the "WNOHANG" and "WUNTRACED" flags.

# **Memory Functions**

Use the memory functions to register buffers, set information based on the type of buffer, and estimate the number of buffers that the system can accommodate.

```
sparkMemRegisterBuffer( )
  int sparkMemRegisterBuffer( void )
```
The **sparkMemRegisterBuffer** function registers Autodesk Editing and Effects product-sized buffers. The buffer definition corresponds to one of the structures defined in the *spark.h* header file. The size of registered buffers is determined by the current resolution and current bit depth of the Sparks plug-in. If the output resolution or bit depth of the Sparks plugin changes, existing memory buffers will be deleted and new ones registered. The function returns the buffer ID.

**NOTE:** Because the input and output resolution of the Sparks plug-in can change, memory buffers are not valid across resolution changes and cached pointers cannot be relied on to point to valid data.

**WARNING:** Image buffers should be requested through the memory management system of Autodesk Editing and Effects products using API calls. As of Inferno 5.0, Flame 8.0, Flint 8.0, Smoke 5.2, and Fire 5.2, the use of dynamic memory allocation of image buffers through **malloc**, **new,** or other similar functions is strongly discouraged. If the memory management of the Autodesk Editing or Effects product cannot satisfy a request for memory, calls to **malloc**, **new**, or other similar functions are unlikely to succeed. Immediate and violent program termination may ensue; however, you can use dynamic memory allocation for runtime objects and data structures.

#### **sparkMemRegisterBufferSize( ) int sparkMemRegisterBufferSize( unsigned long size )**

The **sparkMemRegisterBufferSize** function registers a buffer of the specified size. The function returns the buffer ID.

# **sparkMemRegisterBufferFmt( )**

**int sparkMemRegisterBufferFmt( int width, int height,SparkBufferFmt )**

The **sparkMemRegisterBufferFmt** function registers a buffer of the specified format. The function returns the buffer ID.

# **sparkMemGetBuffer( )**

**!**

**int sparkMemGetBuffer( int id, SparkMemBufStruct \*memBufInfo )**

When passed the ID of a registered buffer and a **SparkMemBufStruct**, this function will set all the information relative to this buffer. This function returns 1 if successful.

#### **sparkMemGetFreeMemory( ) int sparkMemGetFreeMemory( )**

The **sparkaMemGetFreeMemory** function returns an estimate of the maximum number of Autodesk Editing and Effects product-sized memory buffers that can be locked at the same time by a Sparks plug-in.

**NOTE:** Depending on which type of **sparkMemRegisterBuffer** is used, Autodesk Editing and Effects products will provide more or less information in the **SparkMemBufStruct** with a buffer. The **SparkBufferFmt** and **SparkMemBufStruct** fields used by the Memory functions are defined in the *spark.h* header file.

# **Channel Editor Functions**

Use the Channel Editor functions to control keyframes, folders, and the names of controls in the Channel Editor.

# **sparkSetCurveKey( )**

#### **void sparkSetCurveKey( int Type, int ControlNumber, int FrameNumber, float Value)**

You can use the **sparkSetCurveKey** function to set keyframe values from a Sparks plug-in. These keyframe values are assigned to the control specified by the **Type** and **ControlNumber** parameters.

#### <span id="page-41-0"></span>**sparkSetCurveKeyf( )**

#### **void sparkSetCurveKeyf( int Type, int ControlNo, float Frame, float Value)**

The **sparkSetCurveKeyf** function can be used to set keyframes between frames. The keyframe values are assigned to the control specified by the **Type** and **ControlNo** parameters. See "sparkSetCurveKeyf()" on page 54.

#### **sparkGetCurveValuef( )**

#### **float sparkGetCurveValuef( int Type, int ControlNumber, float FrameNumber )**

The **sparkGetCurveValuef** function returns the keyframe value of the control specified by the **Type** and **ControlNumber** parameters.

## **sparkGetCurveValue( )**

**float sparkGetCurveValue( int Type, int ControlNumber, int FrameNumber )**

The **sparkGetCurveValue** function is the same as the **sparkGetCurveValuef** function except that it takes an **int** value for **FrameNumber** rather than a float value.

# **sparkIsAutoKeyOn ( ) void sparkIsAutoKeyOn (int)**

The **sparkIsAutoKeyOn** function returns 1 if the AutoKey function is enabled and 0 if the AutoKey function is disabled.

# **sparkCeAddFolder( ) void sparkCeAddFolder( int Level, char \*Title )**

You use the **sparkCeAddFolder** function to create folders in the Channel Editor. Adding a folder creates a new sub-level in the Channel Editor into which you can add Channel Editor or Sparks user interface controls. The level parameter indicates to which active level the folder should be added. The title parameter is used as a folder name.

## **sparkCeAddControl( )**

#### **void sparkCeAddControl( int Level, int Type, int ControlNumber )**

By default all numerical Sparks user interface controls appear in the Channel Editor on the first level. You use the **sparkCeAddControl** function to place these controls in the folder created by the **sparkCeAddFolder** function. The **Type** and **ControlNumber** parameters specify which item is affected.

## **sparkSetControlName( )**

#### **int sparkSetControlName( int Type, int ControlNumber, char \*NewName )**

The **sparkSetControlName** function sets the name of a control appearing in the Channel Editor to **NewName**. This function works only if the Sparks plug-in is not in Channel Editor mode and returns 1 when the renaming occurs. The **Type** and **ControlNumber** parameters specify which item is affected.

**NOTE:** The **Type** and **Level** fields used by the Channel Editor functions are enumerators defined in the *spark.h* header file.

# **sparkChRemoveKey( )**

**void sparkChRemoveKey(int ControlType, int ControlNo, float Frame)**

The **sparkChRemoveKey( )** function removes the key specified by **Frame** of the given control and control type.

## **sparkChClear( )**

#### **void sparkChClear(int ControlType, int ControlNo)**

The **sparkChClear( )** function removes all keyframes of the given control and control type.

# **sparkChCopy( )**

```
void sparkChCopy(int SrcControlType, int SrcControlNo, int 
DstControlType, int DstControlNo)
```
The **sparkChCopy( )** function copies the keyframes of the **SrcControlNo** to the **DstControlNo**.

## **sparkChPreComputeValues ( )**

#### **int sparkChPreComputeValues(int ControlType, int ControlNo, float FrameNo)**

The **sparkChPreComputeValues( )** function computes the values for the channel identified by **ControlType** and **ControlNo** between **FrameStart** and **FrameEnd**. The **sparkChPreComputeValues( )** function returns SPARK\_FAILURE in the following situations:

- If **ControlNo** has no associated channel.
- If **ControlNo** is outside the range.
- If the Channel Editor has not been initialised when the call is made to **sparkChPreComputeValues( )**.

#### **sparkChPreComputedValues( )**

#### **float sparkChPreComputedValues(int ControlType, int ControlNo, float FrameNo)**

The **sparkChPreComputedValues( )** function retrieves a previously computed channel value. **sparkChPreComputedValues(** ) returns a value of 0.f when an error occurs.

#### **sparkChReadRawKeys( )**

#### **int sparkChReadRawKeys(const char \*FileName, int ControlType, int ControlNo)**

The **sparkChReadRawKeys( )** function can be used to read the keyframes of the given **FileName** ASCII file. The current channel data will be overwritten by the new data. The function returns 1 if the file was successfully read.

# **Environment Functions**

Use the environment functions to set the parameters of the graphics monitor, determine the Sparks API version, the directory of the Sparks plug-in, or to determine which module will call the Sparks plug-in.

#### **sparkGraphSetup( ) void sparkGraphSetup( SparkGraphInfoStruct \*SparkGraphInfo )**

The **sparkGraphSetup** function returns a structure containing the resolution and pixel aspect ratio of the viewing area of the graphics monitor.

#### **sparkAPIVersionInfo( )**

#### **float sparkAPIVersionInfo( void )**

The **sparkAPIVersionInfo** function returns the version number of the system Sparks API.

#### **sparkProgramGetName( )**

**const char\* sparkProgramGetName( void )**

The **sparkProgramGetName** function returns a character string corresponding to the name of the Autodesk Editing or Effects product in which the Sparks plug-in is currently loaded.

# **sparkGetInfo( ) void sparkGetInfo( SparkInfoStruct \*SparkInfo)**

The **sparkGetInfo** function can be used to obtain information about the resolution of the current Sparks plug-in.

```
sparkWorkingDir( )
  void sparkWorkingDir( char *Dir )
```
The **sparkWorkingDir** function sets the **Dir** string to the working directory of a Sparks plug-in.

# **sparkCallingEnv( ) int sparkCallingEnv( void )**

The **sparkCallingEnv** function returns an enumerator value corresponding to the module calling the Sparks plug-in. These values are defined in the *spark.h* header file.

# **Image Access Functions**

Use this function to return the value of the requested frame.

## **sparkGetFrame( )**

#### **void sparkGetFrame( SparkClipSelect Clip, int FrameIndex, unsigned long \*Destination )**

From the desktop, the **sparkGetFrame** function returns the requested frame of the requested clip into the destination buffer. In Batch, **sparkGetFrame** updates the input node corresponding to the requested frame using the destination buffer for the resulting image. The destination buffer must be a registered result or a temporary buffer, in RGB format, previously retrieved with **sparkGetBuffer**. The index of the first frame in a clip is 0.

# **Image Colour Space Conversion Functions**

Use the colour space conversion functions to determine which colour model to use for the image. You can also convert images between different colour models or create a monochrome or negative image.

# **sparkMonochrome( )**

**void sparkMonochrome( unsigned long \*Source, unsigned long \*Destination)**

The **sparkMonochrome** function fills the destination buffer with a monochrome version of the image in the source buffer.

```
sparkNegative( )
```
**void sparkNegative( unsigned long \*Source, unsigned long \*Destination )**

The **sparkNegative** function fills the destination buffer with a negative (inverted) version of the image in the source buffer.

## **sparkToYUV( ) void sparkToYUV(unsigned long \*Source, unsigned long \*Destination)**

The **sparkToYUV** function fills the destination buffer with a YUV (Chrominance/ Luminance) version of the image in the source buffer. The channels are mapped as follows:

- G is mapped to Y (luminance).
- B is mapped to U (B chrominance).
- R is mapped to V (R chrominance).

Regardless of the colour space used, all channels are mapped to the range of unsigned 8-bit integer values.

## **sparkToHLS( )**

## **void sparkToHLS(unsigned long \*Source, unsigned long \*Destination)**

The **sparkToHLS** function fills the destination buffer with an HLS (Hue, Luminance, Saturation) version of the image in the source buffer. The channels are mapped as follows:

- R is mapped to H (Hue).
- G is mapped to L (Luminance).
- B is mapped to S (Saturation).

Regardless of the colour space used, all channels are mapped to the range of unsigned 8-bit integer values.

## **sparkFromYUV( )**

#### **void sparkFromYUV( unsigned long \*Source, unsigned long \*Destination )**

The **sparkFromYUV** function fills the destination buffer with an RGB version of the image in the source buffer. The channels are mapped as follows:

- V (R chrominance) is mapped to R.
- Y (luminance) is mapped to G.
- U (B chrominance) is mapped to B.

## **sparkFromHLS( )**

#### **void sparkFromHLS( unsigned long \*Source,unsigned long \*Destination )**

The **sparkFromHLS** function fills the destination buffer with an RGB version of the image in the source buffer. The channels are mapped as follows:

- H (Hue) is mapped to R.
- L (Luminance) is mapped to G.
- S (Saturation) is mapped to B.

## **sparkRGBtoYUV( )**

**void sparkRGBtoYUV( int R, int G, int B, int \*Y, int \*U, int \*V)**

The **sparkRGBtoYUV** function produces the Y, U, and V output values that correspond to the R, G, and B input values.

## **sparkRGBtoHLS( )**

**void sparkRGBtoHLS( int R, int G, int B, int \*H, int \*L, int \*S)**

The **sparkRGBtoHLS** function produces the H, L, and S output values that correspond to the R, G, and B input values.

#### **sparkYUVtoRGB( )**

**void sparkYUVtoRGB( int Y, int U, int V, int \*R, int \*G, int \*B )**

The **sparkYUVtoRGB** function produces the R, G, and B output values that correspond to the Y, U, and V input values.

#### **sparkHLStoRGB( )**

**void sparkHLStoRGB( int H, int L, int S, int \*R, int \*G, int \*B )**

The **sparkHLStoRGB** function produces the R, G, and B output values that correspond to the H, L and S input values.

# **Image-Processing Functions**

Create a blurred or a composite version of the clip with the image-processing functions.

#### **sparkBlur( )**

#### **void sparkBlur( unsigned long \*Source, unsigned long \*Destination, int x, int y, int Channels )**

The **sparkBlur** function fills the destination buffer with a blurred version of the image in the source buffer. The x and y parameters define the severity of the blur in the horizontal and vertical directions, respectively. A high value for either x or y produces a more severe blur. For a uniform blur, make x equal to y. The Channels parameter determines which channels are affected by the blur.

#### **sparkComposite( )**

#### **void sparkComposite( unsigned long \*Front, unsigned long \*Back, unsigned long \*Matte, unsigned long \*Destination )**

The **sparkComposite** function produces a composite image using the input Front, Back, and Matte image buffers. The Matte image is assumed to be black and white, with identical R, G, and B values for each pixel. It acts as the alpha channel for the Front image. For each pixel in the Matte image, if the pixel has a non-zero RGB value, then a pixel from the Front image is weighted according to the Matte RGB value and appears in the destination image. If the pixel in the Matte image has a zero RGB value (a black pixel), then a pixel from the Back image appears in the destination image.

# **Image Buffer Manipulation Functions**

Copy the entire contents or the contents of a particular channel from the source to destination buffer using the image buffer manipulation functions. You can also change the size of the destination image from that of the source image.

#### **sparkCopyBuffer( )**

#### **void sparkCopyBuffer( unsigned long \*Source, unsigned long \*Destination)**

The **sparkCopyBuffer** function copies the contents of the source buffer into the destination buffer.

#### **sparkCopyChannel( )**

**void sparkCopyChannel( unsigned long \*Source, int SourceChannel, unsigned long \*Destination, int DestinationChannel )**

The **sparkCopyChannel** function copies the specified SourceChannel of the source buffer into the DestinationChannel of the destination buffer.

#### **sparkResizeBuffer( )**

**void sparkResizeBuffer( unsigned long \*Source, int SourceSize, unsigned long \*Destination, int DestinationSize )**

The **sparkResizeBuffer** function may be used to convert the format of the image buffers. Use the enumerator values located in the *spark.h* header file to specify the source and destination sizes.

# **File I/O Support Functions**

Determine ownership and access privileges of a file using the file I/O support functions. Also set whether a setup file is saved or loaded.

#### **sparkSetPermissions( ) void sparkSetPermissions( char \*filename )**

The **sparkSetPermissions** function changes the ownership and access permissions of the given file to the standard of the Autodesk Editing or Effects product. This function should be used on every permanent file created by a Sparks plug-in to ensure that all users of Autodesk Editing and Effects products on a given system are able to access the file.

# **sparkSaveSetup( ) void sparkSaveSetup( char \*filename )**

The **sparkSaveSetup** function saves the current Sparks setup (including all current user interface values and Channel Editor curves) into a file with the given name. The user can load a saved setup with the **sparkLoadSetup** function. The setup files of Autodesk Editing and Effects products are stored in the */usr/discreet/project/<project name>/sparks* of the current project, which is defined on the Sparks line of the configuration file of the Autodesk Editing and Effects products and is the name of the Sparks plug-in.

## **sparkLoadSetup( ) void sparkLoadSetup( char \*filename )**

The **sparkLoadSetup** function loads a setup previously saved with the **sparkSaveSetup** function.

# **Scan Mode Identification Function**

Detemine the scan mode of a Sparks setup.

## **sparkGetScanFormat( )**

**sparkGetScanFormat( )**

The **sparkGetScanFormat** function returns the scan mode of the current Sparks setup according to the following enumerated type definitions:

#### **typedef enum {**

```
 SPARK_SCAN_FORMAT_UNDEFINED = -1,
    SPARK_SCAN_FORMAT_FIELD_1 = 0,
    SPARK_SCAN_FORMAT_FIELD_2 = 1,
    SPARK_SCAN_FORMAT_PROGRESSIVE = 2
} SparkScanFormat;
```
# **Process Management Functions**

Set up and control multi-process tasks.

#### **sparkMpAllocateTaskHandle( ) SparkTaskHandle\_t\* sparkMpAllocateTaskHandle( )**

The **sparkMpAllocateTaskHandle** function allocates a handle to create a multi-process task.

#### **int sparkMpCreateTask( )**

```
int sparkMpCreateTask( SparkTaskHandle_t* handle, const 
char* name, int cpu, SparkTaskFunc_t* entry, void* arg )
```
The **sparkMpCreateTask** function creates a multi-process task on the cpu supplied. If the cpu is -1, the main thread cpu is used. The function returns 0 on success and -1 on failure.

#### **sparkMpWaitTask( ) void sparkMpWaitTask( SparkTaskHandle\_t\* handle )**

The **sparkMpWaitTask** function creates a pause in what is being executed until the task related to the handle indicated is completed.

# **sparkMpFreeTaskHandle( ) void sparkMpFreeTaskHandle( SparkTaskHandle\_t\* handle )**

The **sparkMpFreeTaskHandle** function frees the handle.

# **sparkMpGetCpu( ) int sparkMpGetCpu( )**

The **sparkMpGetCpu** function returns which cpu the current thread is running on.

# Sparks Audio API

*This chapter introduces you to the audio functions that you can include in* 

*your Sparks plug-ins.*

# **Summary**

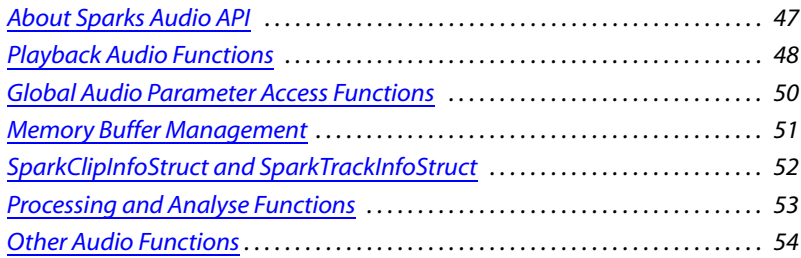

# <span id="page-52-0"></span>**About Sparks Audio API**

This chapter describes audio-related functions. All described and referred functions can be found in the *spark.h* header file in the *~/sparks* directory.

 In addition to reading this chapter, Sparks developers should examine the **sparkAudioPreviewGain** example, as well as the **sparkAudioAPI**, **sparkMono2Stereo**, **sparkDisplaySound** and **sparkReverse** sample Sparks source files found in the *~/sparks* directory. **sparkAudioAPI** tests one by one the new audiorelated functions. **sparkMono2Stereo** shows how to manipulate audio tracks block by

block. **sparkDisplaySound** shows how to relate samples with the current frame within **SparkProcess( )**. **sparkReverse** reimplements clip reversal with audio support.

# <span id="page-53-0"></span>**Playback Audio Functions**

The playback audio functions control playback parameters such as the playback mode, the number of samples per track, and the update of buttons during playback.

#### **sparkEnablePlayAudio( ) void sparkEnablePlayAudio(void)**

**sparkEnablePlayAudio** enables the playback mode. It should be called once, when loading the Sparks plug-in, and any time the input or output resolution of the Sparks plug-in changes, thus in the **SparkInitialise( )** function.

## <span id="page-53-1"></span>**sparkPrePlayAudio( )**

#### **int sparkPrePlayAudio(long nbSamplesTotalPerTrack, int nbTracks)**

**nbSamplesTotalPerTrack** is the total number of samples (per track) that can be played during playback. For example, to play the entire clip, **nbSamplesTotalPerTrack** should be calculated as:

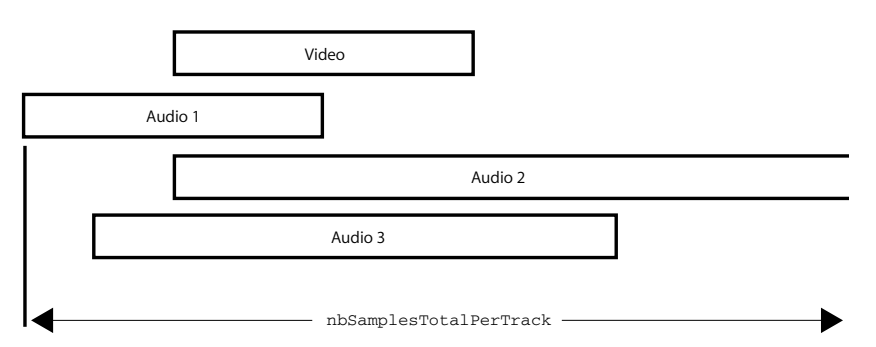

**nbTracks** is the number of audio tracks that will be played, for example, if a clip has 3 audio tracks and **nbTracks** is set to 2, playback will only play the first 2 audio tracks.

This function prepares the audio Player to play **nbSamplesTotalPerTrack** samples of the first **nbTracks** of the clip. It must be called *after* the **sparkEnablePlayAudio( )** function and *before* the **sparkPlayLoopAudio( )** function. It returns SPARK\_SUCCESS on success; otherwise, SPARK\_FAILURE.

## **sparkPlayLoopAudio( )**

#### **void sparkPlayLoopAudio(int startSample, int nbSamplesPerTrack, void \*\*bufferArray)**

**startSample** is the position of the first sample (on each track) to be played in the **bufferArray**.

**nbSamplesPerTrack** is the number of samples (per track) to be played from the **bufferArray**.

**bufferArray** is the pointer to an array of buffers that contain the samples of the audio tracks to be played back.

**NOTE:** The number of buffers must be equal to the value of the **nbTracks** parameter passed to the **sparkPrePlayAudio( )** function. Each buffer contains at least (**startSample** + **nbSamplesPerTrack**) samples. All buffers have the same size.

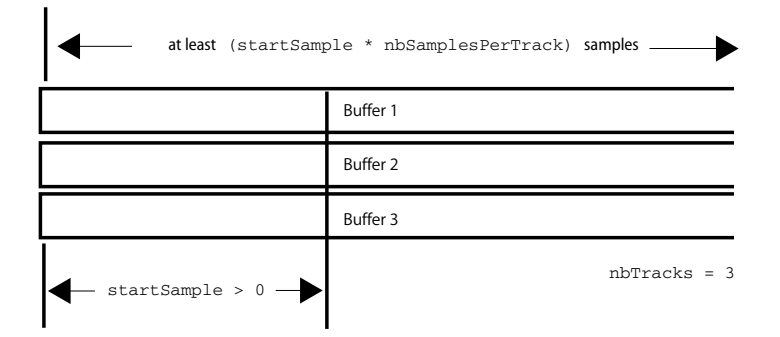

This function plays back the **nbSamplesPerTrack** samples contained in a **bufferArray**, starting at the **sampleOffset** position in the **bufferArray**. The **sparkPrePlayAudio( )** function must have been called before calling the **sparkPlayLoopAudio( )**.

With SGI audio, the playback is almost immediate.

# **sparkPostPlayAudio( ) void sparkPostPlayAudio(int abort)**

If **abort** is equal to 1, the audio Player will immediately stop playing; if equal to 0, the Player will finish playing the **nbSamplesTotalPerTrack** samples. See ["sparkPrePlayAudio\( \)" on page 48.](#page-53-1)

This function stops the audio playback according to the value of the abort parameter. It must be called after the **sparkPlayLoopAudio( )** function.

# **sparkPlayMenuCheck( ) int sparkPlayMenuCheck(void)**

This function returns 0 if the pointer device hits a button that can be updated during audio playback (**int**, **float** or **boolean** value buttons) and 1 otherwise.

**NOTE:** The audio playback functions can typically be used to play back audio tracks while applying and changing audio parameters in real time. *sparkAudioPreviewGain.c* shows how to implement a playback of audio tracks while adjusting the gain of the tracks. The Sparks plug-in contains only one button to change the gain value. The same gain is applied to all the audio tracks. When the Preview button is pressed, the audio tracks are played and the gain value can be changed in real time.

# <span id="page-55-0"></span>**Global Audio Parameter Access Functions**

The global audio parameter access functions return information about audio samples, and values such as audio block size and space available for audio (in bytes and number of tracks).

# **sparkSampleFormat( )**

**SparkBufferFmt sparkSampleFormat( )** returns the sample format.

Currently, the only possible return value is SPARK\_FMT\_AUDIO\_INT16.

# **sparkSampleWidth( )**

The **sparkSampleWidth( )** function returns the sample width in bytes.

Currently, the only possible return value is 2.

## **sparkAudioBlockSize( )**

The **sparkAudioBlockSize( )** function returns the internal audio block size in bytes.

# **sparkAudioFreeSpace( )**

**uint64\_t sparkAudioFreeSpace( )** returns the free audio space available in bytes.

## **sparkAudioMaxOutputTracks( )**

The **sparkAudioMaxOutputTracks( )** function returns the maximum number of output audio tracks.

## **sparkFrameRate( )**

**double sparkFrameRate( )** returns the current video frame rate in frames per second.

## **sparkSamplingRate( )**

**double sparkSamplingRate( )** returns the current audio sampling rate in samples per second.

# <span id="page-56-0"></span>**Memory Buffer Management**

Memory allocation when working with audio clips differs from when working with video clips. Use the following memory buffer management function when working with audio clips.

```
typedef enum spark_buffer_fmt { } SparkBufferFmt;
```
**typedef enum spark\_buffer\_fmt { SPARK\_FMT\_UNKNOWN = 0, SPARK\_FMT\_MONO, SPARK\_FMT\_FLOAT, SPARK\_FMT\_RGB, SPARK\_FMT\_HLS, SPARK\_FMT\_YUV, SPARK\_FMT\_RGBA, SPARK\_FMT\_HLSA, SPARK\_FMT\_YUVA, SPARK\_FMT\_UYVY, SPARK\_FMT\_AUDIO\_INT16 = 100 } SparkBufferFmt;**

SPARK\_FMT\_AUDIO\_INT16 defines an audio-specific memory buffer format. Audio samples of this format are 16-bit signed integers.

Memory-aligned audio buffers can be allocated with **sparkMemRegisterBufferFmt( )**. Parameter **width** gives the number of samples per track and parameter **height** gives the number of tracks. Set **width** to a multiple of **sparkAudioBlockSize( ) / sparkSampleWidth( )** to optimize buffer copy and write operations. The sample buffers are not interleaved because audio is handled as mono tracks in Autodesk Editing and Effects products.

Allocated memory-aligned audio buffers can be retrieved with **sparkMemGetBuffer( )**. The following fields in the filled **SparkMemBufStruct** structure can be interpreted as: **BufWidth** is the number of samples in a track; **BufHeight** is the number of tracks; **BufDepth** is the number of bits per sample; **Stride** is the length to the next track in bytes; and **Inc** is the increment in bytes to move to the next sample.

Note that **sparkCopyBuffer**, **sparkResizeBuffer** and **sparkCopyChannel** are image buffer manipulation functions so they should not be used on memory-aligned audio buffers.

# <span id="page-57-0"></span>**SparkClipInfoStruct and SparkTrackInfoStruct**

The following two functions are used for carrying information about the content of the video clip and the content of the audio track.

## **typedef struct spark\_clip\_info\_struct { } SparkClipInfoStruct; typedef struct spark\_clip\_info\_struct { int NbVideoFrames; int NbAudioTracks; ulong reserved[6]; } SparkClipInfoStruct;**

## **typedef struct spark\_track\_info\_struct { } SparkTrackInfoStruct; typedef struct spark\_track\_info\_struct { float StartFrame int LengthSamples; ulong reserved[6]; } SparkTrackInfoStruct;**

**SparkClipInfoStruct** carries the information about the content of a clip. **NbVideoFrames** gives the number of video frames in the clip. It is set to 0 if the clip has no video content. **NbAudioTracks** gives the number of audio tracks in the clip. It is set to 0 if the clip has no audio content.

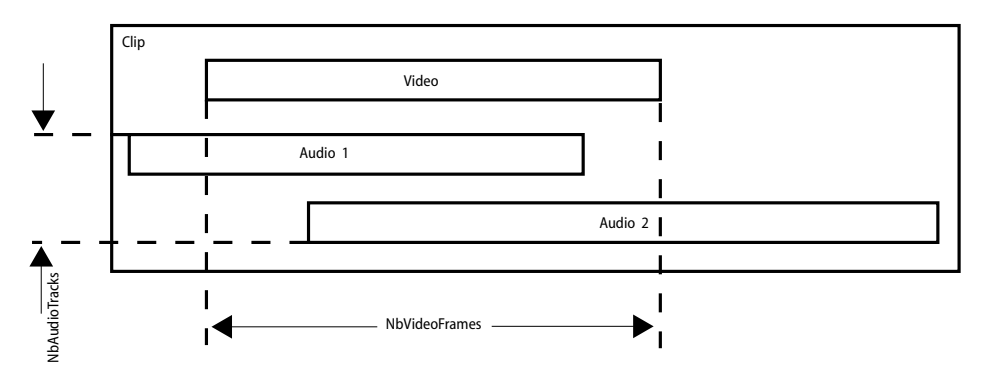

**SparkTrackInfoStruct** carries the information about the content of an audio track. **StartFrame** is the audio track's offset in frame units from the first video frame. It is negative

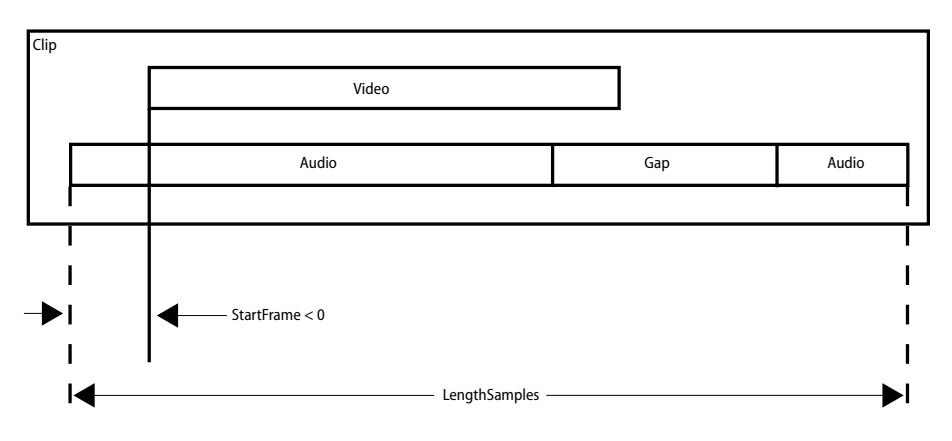

if the track starts before the first video frame. **LengthSamples** is the number of samples in the track.

# <span id="page-58-0"></span>**Processing and Analyse Functions**

The following functions are used to control when processes begin and end.

```
SparkProcessEnd( )
```
**void SparkProcessEnd( SparkInfoStruct SparkInfo )**

## **SparkAnalyse( )**

**ulong \* SparkAnalyse( SparkInfoStruct SparkInfo )**

## **SparkAnalyseStart( )**

**int SparkAnalyseStart( SparkInfoStruct SparkInfo )**

# **SparkAnalyseEnd( ) void SparkAnalyseEnd( SparkInfoStruct SparkInfo )**

The audio tracks are carried from source to result unless:

- There has been at least one call to **sparkNewAudio( )** between the end of the previous processing loop and the end of the current one.
- Audio output has been disabled with a call to **sparkAudioOutputEnable( )**.
- The Sparks plug-in is called from Batch.

The source clip to copy the audio tracks from is selected with the following precedency: front, back, matte. If **SparkProcess( )** returns NULL when called in the processing loop, the Player displays a black frame and no frame is appended to the output clip. Note that **SparkProcess( )** must return a valid pointer to a frame buffer if the Sparks plug-in is called from Batch. **SparkProcessStart( )** is no longer mandatory. If not defined, it is assumed to return 1. **SparkProcessEnd( )** is executed once at the end of the processing loop whether it is completed or aborted. This function is not mandatory.

**SparkAnalyse( )** works similarly to **SparkProcess( )** but does not generate an output clip. This function is not mandatory. **SparkAnalyseStart( )** is used to control the length ratio between the input and the output just as **SparkProcessStart( )** does. If not defined, it is assumed to return 1. **SparkAnalyseEnd( )** is executed once at the end of the analysis loop whether it is completed or aborted. This function is not mandatory.

The field **SparkInfo.TotalFrameNo** passed to all these functions gives the maximum video length among the input clips. If none of the input clips contains video frames, **SparkInfo.TotalFrameNo** is set to 1.

#### <span id="page-59-0"></span>**sparkSetCurveKeyf( )**

#### **void sparkSetCurveKeyf( int type, int controlNo, float frameNo, float value)**

**sparkSetCurveKeyf( )** sets curve keyframes between frames. See ["sparkSetCurveKeyf\(](#page-41-0)  [\)" on page 36.](#page-41-0) To set curve keyframes relative to a sample index, use the following conversion formula:

```
frameNo = ( audio element start frame ) + ( sample index ) * ( sparkFrameRate() / sparkSamplingRate() )
```
# <span id="page-59-1"></span>**Other Audio Functions**

The following functions are also used when working with audio. These include functions for filtering clip selections, getting clip information, reading new audio elements for input, allocating new audio elements for output, and working with audio samples.

## **SparkClipFilter( )**

```
int SparkClipFilter (SparkClipSelect Clip, 
SparkClipInfoStruct ClipInfo)
```
**SparkClipFilter( )** filters each clip selection. If not defined, the default filter condition is to accept a clip with at least one video frame. **Clip** identifies the clip currently filtered and

**ClipInfo** contains the clip information. This function is not mandatory. It is disabled if the Sparks plug-in is called from Batch.

Returns SPARK\_SUCCESS to accept the current clip selection or SPARK\_FAILURE to reject it.

## **sparkGetClipInfo( ) int sparkGetClipInfo( SparkClipSelectClip, SparkClipInfoStruct \* SparkClipInfo )**

#### **sparkGetAudioTrackInfo( )**

```
int sparkGetAudioTrackInfo( SparkClipSelect Clip, int 
TrackNo, SparkTrackInfoStruct * SparkTrackInfo )
```
Both functions give access to clip information. These functions can be called on a clip once it is selected or within **SparkClipFilter( )** to get more information on the filtered clip. **Clip** identifies the clip to get the information from. In **sparkGetAudioTrackInfo( )**, **TrackNo**'s allowable values range from 1 to the number of audio tracks in the clip. These functions are disabled if the Sparks plug-in is called from Batch.

Both functions return SPARK\_SUCCESS on success or SPARK\_FAILURE on failure.

#### **sparkAudioOutputEnable( ) void sparkAudioOutputEnable( int Status )**

By default, tracks are copied from source to output clip if no new audio track is created. If **sparkAudioOutputEnable( )** is called with **Status** set to **FALSE**, no audio data is copied in the output clip whether it comes from a source clip or from created tracks. Call **sparkAudioOutputEnable( )** with **Status** set to **TRUE** to return to the default behaviour. This function has no effect if the Sparks plug-in is called from Batch.

#### **sparkReadAudio( )**

#### **int sparkReadAudio( SparkClipSelect Clip, int TrackNo, int StartIndex, int LengthSamples void \* Buffer )**

**sparkReadAudio( )** reads audio samples from an input clip audio track. **Clip** identifies the clip to get the samples from. **TrackNo**'s allowable values range from 1 to the number of audio tracks in the clip. **StartIndex** is the index of the first sample to read. Length Samples is the number of samples to read. If the interval requested falls out of the track's limits, missing samples are set to 0. **Buffer** is a pointer to a memory area at least **LengthSamples\*sparkSampleWidth( )** bytes long. Data transfer is optimized when **StartIndex** and **LengthSamples** are multiples of **sparkAudioBlockSize( ) /** 

**sparkSampleWidth( )** and **Buffer** refers to memory aligned on a page size boundary. This function is disabled if the Sparks plug-in is called from Batch.

**sparkReadAudio( )** returns the number of samples read.

#### **sparkNewAudio( )**

#### **int sparkNewAudio( int TrackNo, float StartFrame, int LengthSamples int SetToZero )**

**sparkNewAudio( )** allocates and opens a new audio element in the output clip. **TrackNo** is the number of the track where the new audio element is created. **TrackNo** allowable values range from 1 to **sparkAudioMaxOutputTracks( )** return value. **StartFrame** is the new audio element's offset in frame units from the output clip's first video frame. It is negative if the new audio element starts before the first video frame. **LengthSamples** is the number of samples in the new audio element. If **SetToZero** value is **TRUE**, all samples in the new audio element are set to zero. If **sparkNewAudio( )** is called more than once on a track, the previously allocated audio element in this track is closed and copied to the output clip.

At the end of the process loop, after **SparkProcessEnd( )** is called if defined, all the remaining opened audio elements are closed and copied to the output clip. If two audio elements created in the same output track overlap, a crossfade is inserted between them. This function is disabled if the Sparks plug-in is called from Batch.

**sparkNewAudio( )** returns the number of samples allocated.

#### **sparkWriteAudio( )**

#### **int sparkWriteAudio( int TrackNo, int StartIndex, int LengthSamples, void \* Buffer )**

**sparkWriteAudio( )** writes samples into an opened audio element. **TrackNo** is the number of the track where the opened audio element to write in can be found. **TrackNo**  allowable values range from 1 to **sparkAudioMaxOutputTracks( )** return value. **StartIndex** is the index of the first sample to write in the opened audio element. **LengthSamples** is the number of samples to write. If the interval requested falls out of the audio element's limits, out of bound samples are ignored. **Buffer** is a pointer to a memory area at least **LengthSamples\*sparkSampleWidth( )** bytes long. It is only possible to write samples in an element once it has been allocated and opened with **sparkNewAudio( )**. Data transfer is optimized when **StartIndex** and **LengthSamples** are multiples of **sparkAudioBlockSize( ) / sparkSampleWidth( )** and **Buffer** refers to memory aligned on a page size boundary. This function is disabled if the Sparks plug-in is called from Batch.

**sparkWriteAudio( )** returns the number of samples written.

# **sparkTruncateAudio( )**

#### **int sparkTruncateAudio( int TrackNo, int LengthSamples )**

**sparkTruncateAudio( )** changes the number of samples of an opened audio element. **TrackNo** is the number of the track where the opened audio element to truncate can be found. **TrackNo** allowable values range from 1 to **sparkAudioMaxOutputTracks( )** return value. **LengthSamples** is the new number of samples in the opened audio element. It is only possible to downsize an opened audio element's number of samples. Currently, this function only changes the element's out point; no allocated space on the disk is freed. This function is disabled if the Sparks plug-in is called from Batch.

**sparkTruncateAudio( )** returns SPARK\_SUCCESS on success and SPARK\_FAILURE on failure.

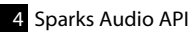

# [Testing Your Spark Using](#page-70-0) Burn

# **Summary**

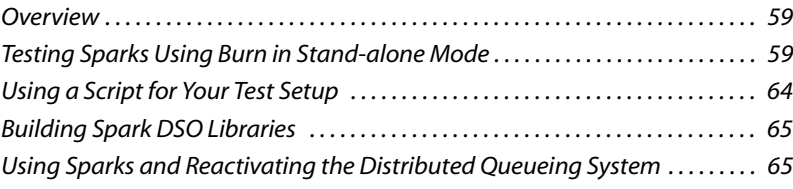

# **Overview**

You can test your Spark using Autodesk® Burn™. Burn is a background rendering application that permits asynchronous background processing and rendering. To test a Spark, you should use Burn in stand-alone mode, a mode that allows an IFFFS application to connect directly to a Render Node.

You can use Burn to process a Batch setup, an EditDesk clip, or a timeline clip on a single Render Node. Typically, you should use existing setups or clips for which input clips are already available.

# **Testing Sparks Using Burn in Stand-alone Mode**

You must configure Burn to run in stand-alone mode in order to test your Spark. When Burn is running in stand-alone mode, it uses the rendering network as follows:

- A single Render Node is designated for rendering jobs.
- The Backburner Manager for the rendering network is bypassed.
- The Backburner Server on the designated Render Node is disabled.

## **To test a Spark using Burn:**

The general workflow for testing a Spark using Burn is as follows.

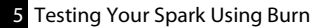

- <span id="page-65-0"></span>**1.** [Configure the softw](#page-68-0)are configuration file (*init.cfg*) of the Autodesk application to specify which Burn Render Node to use for testing Sparks. See "Configuring an Autodesk Application for Testing Sparks via Burn" on page 60.
- **2.** Disable the Backburner Server on the Render Node designated for testing Sparks. See "Disabling the Backburner Server and Manager" on page 61
- **3.** Start Burn on the designated Render Node. See"Starting Burn on the Render Node" on page 61.
- **4.** Start your application with a special environment variable used to run Burn in stand-alone mode and then submit Burn jobs to test your Spark. See "Testing Sparks and Previewing Results" on page 63.

## **Configuring an Autodesk Application for Testing Sparks via Burn**

You must set several keywords in the software initialization configuration file (*init.cfg*) to identify the Burn Render Node designated for Sparks testing.

#### **To configure an Autodesk application for testing Sparks via Burn:**

- **1.** Log into the account for your Autodesk application.
- **2.** Open the *init.cfg* file for the application. In a UNIX shell (IRIX) or terminal (Linux), type:

#### **dlcfg**

The *init.cfg* file appears in a text editor.

- **3.** Scroll through the file and locate the following keywords:
	- BackburnerManagerHostname
	- BackburnerManagerPort
	- BackburnerManagerPriority
	- BackburnerManagerGroup
- **4.** Modify these keywords to identify the Burn Render Node designated for Sparks testing:
	- Set the BackburnerManagerHostname keyword to the name of the Render Node used to test Sparks.
	- Set the BackburnerManagerPort keyword to 9000.
	- Comment out the BackburnerManagerPriority and BackburnerManagerGroup keywords by entering a # at the beginning of their lines.

Setting the keywords in this way configures the application to send Burn jobs directly to a Render Node, rather than to the Backburner Manager for the rendering network. For

Testing Sparks Using Burn in Stand-alone Mode

example, if the name of the Burn Render Node used to test Sparks is *RNode1*, the keywords should be:

BackburnerManagerHostname RNode1

BackburnerManagerPort 9000

#BackburnerManagerPriority 50

#BackburnerManagerGroup <groupname>

**5.** Save and close the *init.cfg* file.

**NOTE:** You can create a dedicated *init.cfg* file for testing Sparks and start your application with this file. See the *Configuration File Reference Guide* for your operating system.

**6.** Continue with the procedure "Disabling the Backburner Server and Manager" on page 61.

## **Disabling the Backburner Server and Manager**

To run Burn in stand-alone mode, you must disable the Backburner Server and Manager and start Burn manually on the Render Node designated for Sparks testing as explained in the following procedure. This computer must be the same Render Node as specified in the software configuration file (*init.cfg*) of yo[ur Autodesk application.](#page-66-0) 

#### <span id="page-66-0"></span>**To disable Backburner Server and Manager:**

- **1.** Log in as root on the Linux server and open a terminal, if necessary.
- **2.** Type:

#### **/etc/init.d/backburner stop**

The following messages appear:

Stopping Backburner Server ... OK

Stopping Backburner Applications ... OK

**3.** Continue with the procedure "Starting Burn on the Render Node" on page 61.

#### **Starting Burn on the Render Node**

You must start Burn manually on the Render Node designated for Sparks testing. This computer must be the same Render Node as specified in the software configuration file (*init.cfg*) of your Autodesk application. When starting Burn manually, you must specify the test project as well. You can also run the debugger simultaneously when rendering the test project.

5 Testing Your Spark Using Burn

#### **To start Burn on the Render Node:**

- **1.** Log in as root and open a terminal.
- **2.** Type:

**cd /usr/discreet/**<product\_home>

where <product\_home> is the directory where Burn is installed.

**3.** Type:

**./bin/start\_burn** <project\_name> <framestore>**/**<host\_name>

wh[ere:](#page-68-0)

- <project\_name> is the name of the project from which you send Burn jobs.
- <framestore> is *stonefs* or *stonefs1* .
- <host\_name> is the name of the Linux or IRIX workstation on which you are running the Autodesk application.

#### **4.** Press **ENTER**.

Burn is initialized and start-up messages appear in the terminal.

When the message "Startup Complete" appears, you are ready to submit jobs to Burn.

**5.** Submit a Batch setup, library clip, or EditDesk clip to the Render Node to test your Spark. See "Testing Sparks and Previewing Results" on page 63.

#### **To start Burn with the debugger:**

- **1.** Log in as root and open a terminal.
- **2.** Type:

**cd /usr/discreet/**<product\_home>**/bin**

where <product\_home> is the directory where Burn is installed.

**3.** Set the debug environment variable for Burn by typing one of the following commands.

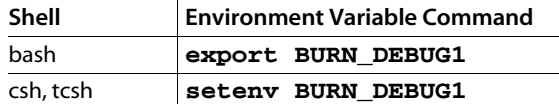

**4.** Set the home environment variable for Burn by typing one of the following commands.

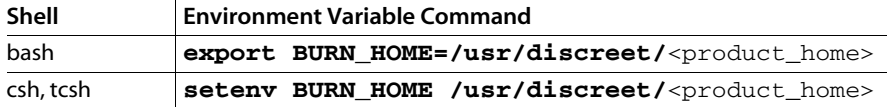

#### Testing Sparks Using Burn in Stand-alone Mode

where <product\_home> is the directory where your application is installed (such as fl[ame\\_2008](#page-68-0)).

<span id="page-68-0"></span>**5.** Type:

**./start\_burn** <project\_name> <framestore>**/**<host\_name>

where:

- <project\_name> is the name of the project from which you send Burn jobs.
- <framestore> is *stonefs* or *stonefs1*.
- <host\_name> is the name of the Linux or IRIX workstation on which you are running the Autodesk application.
- **6.** Submit a Batch setup, library clip, or EditDesk clip to the Render Node to test your Spark. See "Testing Sparks and Previewing Results" on page 63.

#### **Testing Sparks and Previewing Results**

To test your Spark, you must start your Autodesk application with a special environment variable and then submit the Burn rendering jobs to the designated Render Node. You can preview the rendering results in the *\_Burn\_* library for Inferno, Flame, or Flint, on the Fire or Smoke EditDesk, or in the clip library of Fire or Smoke.

#### **To test a Spark with Burn:**

- **1.** Log into the account for your Autodesk application and then open a shell or terminal.
- **2.** Set the environment variable that configures the application to run Burn in stand-alone mode. In the shell or terminal, type:

```
setenv DL_BURN_STANDALONE_MODE 1
```
**3.** With the shell or terminal still open, start the application by typing its name, for example, **smoke**. Do not use the application's desktop shortcut, if one exists.

The application starts and Burn is run in stand-alone mode. You are ready to create and send Burn jobs from your application to test your Spark.

**NOTE:** If you are running the Autodesk application on the O2 platform, start the application using the **-Z** option to disable volume integrity check.

- **4.** Load a Batch setup, an EditDesk clip, or a timeline clip in a clip library and click Burn.
- **5.** When prompted, click Confirm to render the setup or clip remotely on the Render Node. The job is submitted to the Burn rendering engine on the designated Render Node.
- **6.** Preview the result in the *\_Burn\_* library for Inferno, Flame, or Flint, the Fire or Smoke EditDesk, or in the clip library of Fire or Smoke.
- **7.** When you have finished testing your Spark, type the following command in the shell or terminal to shut down Burn on the designated Render Node:

**./burnShutDown** <-dM>

where:

-d is the name of the Render Node; if this variable is not specified, localhost is used by default.

-M is the port number used by the Burn rendering engine; if this variable is not specified, 9000 is used by default.

# <span id="page-69-0"></span>**Using a Script for Your Test Setup**

If you want to run the same Burn job for several iterations of testing your Spark code, you can use the script *submit\_burn*. Use this script exclusively for testing changes during development. You can only use this script after first submitting a Burn job through Batch. This script cannot be used with Autodesk Editing applications to test a Spark on Burn.

#### **To use the** *submit\_burn* **script:**

**1.** Use Burn to process a Batch setup from Inferno, Flame, or Flint.

You must first submit a Batch setup to be processed by Burn before you can use the *submit\_burn* script.

- **2.** Log in as root on the Linux workstation.
- **3.** Type:

**cd /usr/discreet/**<product\_home>**/bin**

where <product\_home> is the directory where Inferno, Flame, or Flint is installed.

**4.** Type:

```
./submit_burn <render_node_name> <job_name> <first_frame> 
<last_frame>
```
where:

- <render\_node\_name> is the name of the Render Node designated for Sparks testing.
- <job\_name> is the full name of the Burn job, for example, *Burn\_clienthost\_060620\_15.45.33.* This name will appear in the *\_Burn\_* library when you

Building Spark DSO Libraries

<span id="page-70-0"></span>submit the first rendition of the Burn job. From then on, use the same name to run the script.

<span id="page-70-1"></span>• <first\_frame> and <last\_frame> specify the first and last frames to be rendered.

**NOTE:** Only use this script when you are working in Burn stand-alone mode.

# **Building Spark DSO Libraries**

When you compile a Sparks DSO library, it is important to maintain Sparks integration flexibility with Autodesk applications. Avoid using explicit dependencies to GL and GLU in the link command during the compilation of the Sparks DSO. For example, do not use the **ld** command with the **-lGL** or **-lGLU** options.

# **[Using Sparks and Reactivating the Distributed Queueing](#page-65-0) System**

When you have fully tested your Spark code, do the following to use your Spark on the Distributed Queueing System:

• [Stop the Autodesk application from running in s](#page-66-0)tand-alone mode by typing:

## **unsetenv DL\_BURN\_STANDALONE\_MODE**

- Install the Spark on each Render Node.
- Reset the BackburnerManagerHostname, BackburnerManagerPort, BackburnerManagerPriority, and BackburnerManagerGroup keywords in the software initialization configuration file (*init.cfg*) for the Autodesk application. See "Configuring an Autodesk Application for Testing Sparks via Burn" on page 60.
- Restart Backburner Manager, if necessary.
- Start Backburner Server on each Render Node on the Distributed Queueing System. See "Starting Burn on the Render Node" on page 61.

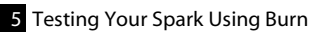
# **index** Index

## A

analyse functions [53](#page-58-0) audio global para[meter access functions](#page-59-0) [50](#page-55-0) audio functions 54 playback [48](#page-53-0)

# B

Backburner Server stopping [61](#page-66-0) batch processing in [Autodesk Editing and Effects products](#page-24-0) [15](#page-20-0) boolean 19 Burn stand-alone mode [59](#page-64-0)

# C

calling sequence sparks interface functions [12](#page-17-0) Channel Editor adding controls [24](#page-29-0) described [23](#page-28-0) using folders [24](#page-29-1) Chan[nel Editor functions](#page-24-1) [36](#page-41-0) color 19 component level sparks plug-ins at [21](#page-26-0) control page canvas [19](#page-24-2) controls setup page [20](#page-25-0)

## D

desktop level

sparks plug-ins at [21](#page-26-1) Distributed Queueing System using Sparks [65](#page-70-0)

# E

enum spark\_buffer\_fm[t { } SparkBufferFmt](#page-44-0) [51](#page-56-0) environment functions 39

### F

file i/[o support functions](#page-24-3) [44](#page-49-0) float 19

# G

global audio parameter access functions [50](#page-55-0)

## H

hot keys [20](#page-25-1)

## I

image access functions [40](#page-45-0) image buffer manipulation functions [43](#page-48-0) image colour space conversion functions [40](#page-45-1) im[age-processing functions](#page-24-4) [42](#page-47-0) int 19

## M

memory new buffer interface [14](#page-19-0) new model [12](#page-17-1) old interface [13](#page-18-0) old model [13](#page-18-1) memory buffers

management [13](#page-18-2), [51](#page-56-1) working with [16](#page-21-0) memory functions [34](#page-39-0)

### P

playba[ck audio functions](#page-24-5) [48](#page-53-0) popup 19 previewing Sparks test results [63](#page-68-0) process management functions [45](#page-50-0) proce[ssing functions](#page-24-6) [53](#page-58-0) push 19

### $\varsigma$

sample user interface controls [22](#page-27-0) scan mode identific[ation function](#page-25-0) [44](#page-49-1) setup page controls 20 spark\_buffer\_fmt { } [51](#page-56-2) spark\_clip\_info\_struct { } [52](#page-57-0) spark\_track\_info\_struct { } [52](#page-57-1) SparkAnalyse( ) [9](#page-14-0), [53](#page-58-1) SparkAnalyseEnd( ) [10](#page-15-0), [53](#page-58-2) SparkAnalyseStart( ) [9](#page-14-1), [53](#page-58-3) sparkAPIVersionInfo( ) [39](#page-44-1) sparkAudioBlockSize( ) [50](#page-55-1) sparkAudioFreeSpace( ) [50](#page-55-2) sparkAudioMaxOutputTracks( ) [50](#page-55-3) sparkAudio[OutputEnable\( \)](#page-48-1) [55](#page-60-0) sparkBlur() 43 sparkCallingEnv( ) [40](#page-45-2) sparkCeAddControl( ) [37](#page-42-0) sparkCeAddFolder( ) [37](#page-42-1) SparkChannelEditor( ) [11](#page-16-0) sparkChClear( ) [38](#page-43-0) sparkChCopy( ) [38](#page-43-1) sparkChPreComputedValues ( ) [38](#page-43-2) sparkChPreComputeValues ( ) [38](#page-43-3) sparkChReadRawKeys( ) [39](#page-44-2) sparkChRemoveKey( ) [38](#page-43-4) sparkClipControlTitle( ) [29](#page-34-0) SparkClipFilter( ) [54](#page-59-1) SparkClipInfoStruct [52](#page-57-2) sparkComposite( ) [43](#page-48-2) sparkControlTitle( ) [32](#page-37-0) sparkControlUpdate() [28](#page-33-0) sparkCopyBuffer( ) [43](#page-48-3) sparkCopyChannel( ) [43](#page-48-4)

sparkCursorBusy() [28](#page-33-1) sparkDisableParameter() [31](#page-36-0) sparkEnableParameter() [31](#page-36-1) sparkEnablePlayAudio( ) [48](#page-53-1) sparkError() [30](#page-35-0) SparkEvent() [9](#page-14-2) sparkFileBrowserDisplayLoad() [32](#page-37-1) sparkFileBrowserDisplayLoadSequence( ) [33](#page-38-0) sparkFileBrowserDisplaySave() [33](#page-38-1) sparkFileCheckOverwrite( ) [33](#page-38-2) sparkFileHasExtension( ) [33](#page-38-3) SparkFrameChange() [9](#page-14-3) sparkFrameRate( ) [32](#page-37-2), [51](#page-56-3) sparkFromHLS( ) [42](#page-47-1) sparkFromYUV( ) [41](#page-46-0) sparkGetAudioTrackInfo( ) [55](#page-60-1) sparkGetClipInfo( ) [55](#page-60-2) sparkGetCurveValue( ) [37](#page-42-2) sparkGetCurveValuef( ) [36](#page-41-1) sparkGetFrame( ) [40](#page-45-3) sparkGetInfo() [39](#page-44-3) sparkGetScanFormat( ) [45](#page-50-1) sparkGetViewerRatio( ) [32](#page-37-3) sparkGraphSetup( ) [39](#page-44-4) sparkHLSto[RGB\( \)](#page-14-4) [42](#page-47-2) SparkIdle() 9 SparkInfoStruct [5](#page-10-0) SparkInitialize( ) [6](#page-11-0) SparkInteract [10](#page-15-1) sparkIsAutoKeyOn ( ) [37](#page-42-3) SparkIsInputFormatSupported [11](#page-16-1) sparkLoadSetup( ) [44](#page-49-2) sparkMemGetBuffer( ) [35](#page-40-0) sparkMemGetFreeMemory( ) [36](#page-41-2) SparkMemoryTempBuffers() [8](#page-13-0) sparkMemRegisterBuffer( ) [34](#page-39-1) sparkMemRegisterBufferFmt( ) [35](#page-40-1) sparkMemRegis[terBufferSize\( \)](#page-33-2) [35](#page-40-2) sparkMessage() 28 sparkMessageConfirm( ) [29](#page-34-1) sparkMpAllocateTaskHandle( ) [45](#page-50-2) sparkMpCreateTask( ) [45](#page-50-3) sparkMpFork() [30](#page-35-1) sparkMpForkPixels() [31](#page-36-2) sparkMpFreeTaskHandle( ) [45](#page-50-4) sparkMpGetCpu( ) [46](#page-51-0) sparkMpInfo() [31](#page-36-3)

sparkMpIsMainTask() [31](#page-36-4) sparkMpWaitTask( ) [45](#page-50-5) sparkNegative( ) [40](#page-45-4) sparkNewAudio( ) [56](#page-61-0) SparkOverlay() [10](#page-15-2) sparkPlayLoopAudio( ) [49](#page-54-0) sparkPlayMenuCheck( ) [50](#page-55-4) sparkPointerInfo( ) [32](#page-37-4) sparkPointerRead( ) [29](#page-34-2) sparkPointerWaitOff() [29](#page-34-3) sparkPointerWaitOn() [30](#page-35-2) sparkPostPlayAudio() [49](#page-54-1) sparkPrePlay[Audio\( \)](#page-12-0) [48](#page-53-2) SparkProcess 7 SparkProcessEnd( ) [53](#page-58-4) SparkProcessEnd() [8](#page-13-1) SparkProcessStart( ) [8](#page-13-2) sparkProgramGetName( ) [39](#page-44-5) sparkQueryKeyMap( ) [30](#page-35-3) sparkReadAudio( ) [55](#page-60-3) sparkReprocess( ) [29](#page-34-4) sparkResizeBuffer( ) [44](#page-49-3) sparkResultClipName( ) [32](#page-37-5) sparkRGBtoHLS( ) [42](#page-47-3) sparkRGBtoYUV( ) [42](#page-47-4) Sparks compiling DSO library [65](#page-70-1) previewing test results [63](#page-68-0) starting Bu[rn for Sparks testing](#page-69-0) [61](#page-66-1) testing [59](#page-64-1), 64 using over Distributed Queueing System [65](#page-70-0) sparks audio API defined [47](#page-52-0) sparks interface functions [6](#page-11-1) calling sequence [12](#page-17-0) sparks memory buffers state transition of [15](#page-20-1) sparks Player [21](#page-26-2) sparks plug-in defined [27](#page-32-0) sparks setup management [25](#page-30-0) sparks user interface [19](#page-24-7) sparkSampleFormat( ) [50](#page-55-5) sparkSampleWidth( ) [50](#page-55-6) sparkSamplingRate( ) [51](#page-56-4) sparkSaveSetup( ) [44](#page-49-4) SparksClips( ) [7](#page-12-1)

sparkSetControlName( ) [37](#page-42-4) sparkSetCurveKeyf( ) [36](#page-41-3), [54](#page-59-2) sparkSetPermissions( ) [44](#page-49-5) sparkSetupControlUpdate( ) [32](#page-37-6) SparkSetupIOEvent( ) [9](#page-14-5) sparksSetCurveKey( ) [36](#page-41-4) sparkSystemNoSh() [34](#page-39-2) sparkSystemSh( ) [34](#page-39-3) sparkToHLS( ) [41](#page-46-1) sparkToYUV( ) [41](#page-46-2) SparkTrackInfoStruct [52](#page-57-2) sparkTruncateAudio( ) [57](#page-62-0) SparkUnInitialise( ) [7](#page-12-2) sparkViewingCursor( ) [28](#page-33-3) sparkViewingDraw( ) [29](#page-34-5) sparkWaitpid() [34](#page-39-4) sparkWorkingDir( ) [39](#page-44-6) sparkWriteAudio( ) [56](#page-61-1) sparkYUVtoRGB( ) [42](#page-47-5) stand-alone mode [59](#page-64-0) stopping B[ackburner Server](#page-24-8) [61](#page-66-0) string 19 struct spark\_clip[\\_info\\_struct { } SparkClipInfo-](#page-57-3)Struct 52 struct spark\_trac[k\\_info\\_struct { } SparkTrackInfo-](#page-57-4)Struct 52 system requirements [2](#page-7-0)

### $\cup$

user interface controls sample [22](#page-27-0) user interface functions [28](#page-33-4)

## V

void sparkMonochrome( ) [40](#page-45-5) void sparkProcessTruncate [31](#page-36-5) Index